# **8092836** SC CP LAB STD CFG 10

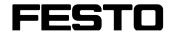

CP Factory/CP Lab

Original operating instructions

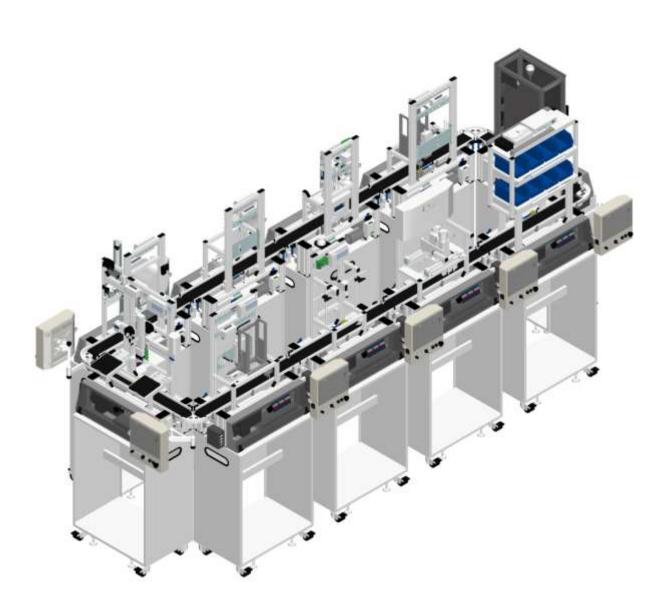

Festo Didactic 8092836 en 05/2022

| Project no.: | 8092836                                 |
|--------------|-----------------------------------------|
| Date:        | 05/2022                                 |
| Authors:     | Olaf Schober                            |
| Layout:      | Frank Ebel                              |
| File name:   | 8092836 SC CPLAB STD CFG 10 GB A001.doc |

© Festo Didactic SE, Rechbergstr. 3, 73770 Denkendorf, Germany, 2022

J +49 711 3467-0 

+49 711 34754-88500

www.festo-didactic.com  $\mathbf{X}$ did@festo.com

Original operating instructions

© 2022 all rights reserved to Festo Didactic SE.

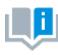

Where only pronouns such as he and him are used in these operating instructions, these pronouns are of course intended to refer to both male and female persons. The use of a single gender (e.g. he, him) should not be construed as gender discrimination; it is intended solely to make the manual easier to read and the formulations easier to understand.

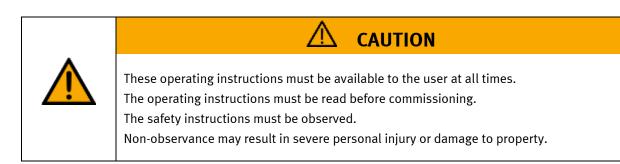

# Main document

Associated documents attached:

Safety instructions concerning transport (print/electronic) Component datasheets (print/electronic) Circuit diagram (print/electronic)

> Festo Didactic 8092836 en 05/2022

# Contents

| 1 Safety instructions                                | 6  |
|------------------------------------------------------|----|
| 1.1 Warning notice system                            | 6  |
| 1.2 Pictograms                                       | 7  |
| 1.3 General prerequisites for installing the product | 9  |
| 1.4 General prerequisites for operating the devices  | 9  |
| 2 Intended use                                       | 10 |
| 3 For your safety                                    | 11 |
| 3.1 Important information                            |    |
| 3.2 Qualified persons                                | 12 |
| 3.3 Obligations of the operating company             | 12 |
| 3.4 Obligations of the trainees                      | 12 |
| 4 Basic safety instructions                          | 13 |
| 4.1 General information                              | 13 |
| 4.2 Mechanical components                            | 13 |
| 4.3 Electrical for general product safety            | 14 |
| 4.4 Electrical for general machine safety            |    |
| 4.5 Pneumatic components                             | 19 |
| 4.6 Guarantee and liability for application examples | 21 |
| 4.7 Cyber security                                   | 21 |
| 4.8 Additional safety instructions                   | 22 |
| 4.9 Guarantee and liability                          | 23 |
| 4.10 Transport                                       | 24 |
| 4.11 Name plates                                     | 25 |
| 4.12 CE Declaration of Conformity                    | 26 |
| 4.13 General machine safety                          | 29 |
| 4.14 General product safety                          | 29 |
| 4.15 Protective devices                              |    |
| 4.15.1 Panel doors on underground control cabinet    |    |
| 4.15.2 Emergency stop                                |    |
| 4.15.3 Additional protective devices                 |    |
| 5 Technical data                                     | 31 |
| 6 Introduction                                       | 32 |
| 6.1 General information CP Lab system                | 32 |
| 6.1.1 Industry 4.0 topics                            |    |
| 6.1.2 CP Lab conveyor                                |    |
| 6.1.3 Application modules                            |    |
| 6.2 Resources                                        | 43 |
| 7 Design and Function                                | 46 |
| 7.1 Transport                                        | 46 |
| 7.2 Overview of the System                           |    |
| 7.3 Assembly                                         |    |
| 7.3.1 OFF-Button system                              |    |
| 7.4 IP-addresses                                     | 52 |
| 7.4.1 Basic information                              | 54 |

| 8 Operation                                               | 55  |
|-----------------------------------------------------------|-----|
| 8.1 general                                               | 55  |
| 8.2 Process description                                   | 55  |
| 8.3 CP Lab                                                | 55  |
| 8.3.1 Requirements                                        | 55  |
| 8.3.2 CP-Lab system start conditions                      | 55  |
| 8.3.3 Additional start conditions application modules     | 56  |
| 8.3.4 Start conditions via MES                            | 56  |
| 8.4 Operation modes                                       | 56  |
| 8.4.1 Mode                                                | 57  |
| 8.5 Start the automatic process                           | 58  |
| 8.5.1 General navigation menu                             | 58  |
| 8.6 CP-Lab conveyor                                       | 59  |
| 8.7 Error handling                                        | 64  |
| 8.7.1 General                                             | 64  |
| 8.7.2 Labeling application                                |     |
| 8.7.3 Measuring application                               |     |
| 8.7.4 Pick by Light application                           |     |
| 8.8 Writing on the RFID tag manually                      |     |
| 8.9 Schematic process flow                                |     |
| 8.10 Example process in the default mode                  |     |
| 8.10.1 Example 1:                                         |     |
| 8.10.2 Example 2                                          |     |
| 8.10.3 Process flow example                               |     |
| 8.11 4.7 Example process in MES                           |     |
| 8.12 Parameters                                           |     |
| 8.12.1 Parameters general                                 |     |
| 8.13 Parameter CP application module                      |     |
| 8.13.1 Parameter (CAM)                                    |     |
| 8.13.2 Parameter (iDRILL)                                 |     |
| 8.13.3 Parameter (LABEL)                                  |     |
| 8.13.4 Parameter (MAN)                                    |     |
| 8.13.5 Parameter (MAGFRONT)                               |     |
| 8.13.6 Parameter (MAGBACK)                                |     |
| 8.13.7 Parameter (MEAS)                                   |     |
| 8.13.8 Parameter (MPRESS)                                 |     |
| 8.13.9 Parameter (OUT)                                    |     |
| 8.13.10 Parameter (PICK)<br>8.13.11 Parameter (TURNOVER)  |     |
| 9 Message texts and interactive error messages at the HMI |     |
| 9.1 Message texts                                         |     |
| 9.1.1 Message texts of the application module output      |     |
| 9.1.2 Message texts of the application module output      |     |
| 9.1.3 Message texts of the application module labeling    |     |
| 9.1.4 Message texts of the application module magazine    |     |
| 9.1.5 Message texts of the application module turn over   |     |
| 9.2 Interactive error messages                            |     |
|                                                           | 104 |

| 9.2.1 Default operation                     | 104 |
|---------------------------------------------|-----|
| 9.2.2 MES Operation                         | 105 |
| 9.2.3 General                               | 105 |
| 9.2.4 Application module output             | 105 |
| 9.2.5 Application module Drilling/iDrilling | 106 |
| 9.2.6 Application module Labeling           | 106 |
| 9.2.7 Application module camera inspection  | 106 |
| 9.2.8 Application module magazine           | 107 |
| 9.2.9 Application module measuring          | 107 |
| 9.2.10 Application module muscle press      | 107 |
| 9.2.11 Application module turn over         | 108 |
| 10 Service and cleaning                     | 109 |
| 11 Further information and updating         | 110 |
| 12 Disposal                                 | 111 |

# **1 Safety instructions**

# 1.1 Warning notice system

These operating instructions contain notes that must be observed for your personal safety and in order to prevent property damage. The notes concerning your personal safety are indicated by a safety symbol. Notes that only concern property damage are not indicated by a safety symbol. The notes below are listed in order of hazard level.

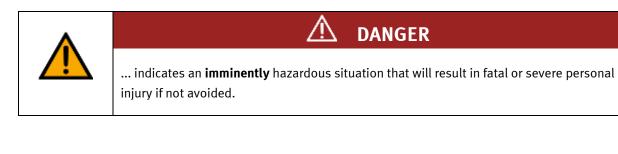

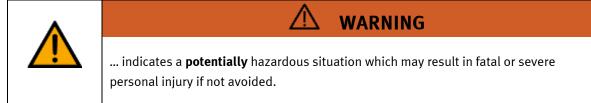

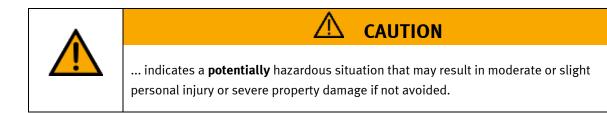

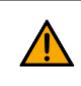

# NOTE

... indicates a **potentially** hazardous situation that may result in property damage or loss of function if not avoided.

In cases where more than one hazard level applies, the safety note with the highest hazard level will be shown. A safety note may concern both personal injury and property damage. Hazards that will only result in property damage are indicated with the word "Note".

# 1.2 Pictograms

This document and the hardware described in it include warnings concerning possible hazards which may arise if the system is used incorrectly.

The following pictograms are used:

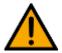

Hazard warning

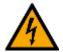

Warning - dangerous electric voltage

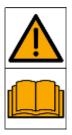

Read and observe the operating and safety instructions prior to commissioning.

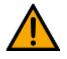

Switch off the device and unplug the connection for power supply from the plug socket before commencing installation, repair, maintenance or cleaning work.

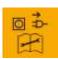

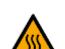

Warning – hot surface

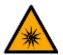

Warning - optical radiation

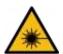

Warning – laser radiation

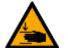

Warning – hand injuries

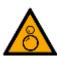

Warning - risk of entanglement

Warning – potentially explosive substances

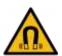

Warning – magnetic field

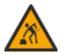

Warning – lifting heavy loads

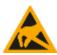

Electrostatically sensitive devices

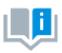

Information and/or references to other documentation

# 1.3 General prerequisites for installing the product

- Festo Didactic products must only be used for the applications specified in their respective operating instructions. Products or components supplied by other manufacturers must only be used if recommended or approved by Festo.
- The products must be transported, stored, installed, assembled, commissioned, operated and maintained properly in order to ensure their safe operation.
- The approved ambient conditions must be observed. The specifications in the relevant operating instructions must be observed.
- The safety equipment must be tested every working day.
- Connecting cables must be checked for damage before each use. In case of damage, they must be replaced.

Connecting cables must correspond to the minimum specifications.

# 1.4 General prerequisites for operating the devices

General requirements for safe operation of the system:

- In industrial facilities, the national accident prevention regulations must be observed.
- The laboratory or classroom must be overseen by a supervisor.

 A supervisor is a qualified electrician or a person who has been trained in electrical engineering, knows the respective safety requirements and safety regulations, and whose training has been documented accordingly.

The laboratory or the classroom must be equipped with the following devices:

- An emergency-off device must be provided.
  - At least one emergency-off device must be located inside the laboratory or the classroom, and at least one outside it.
- The laboratory or classroom must be secured so that the operating voltage and compressed air supply cannot be activated by any unauthorized persons, for example by means of:
  - e.g. a keyswitch
  - e.g. lockable shut off valves
- The laboratory or classroom must be protected by residual current devices (RCDs).
  - RCDs with a differential current of < 30 mA, Type B. When operating machinery with unavoidable leakage current, suitable measures must be implemented and documented in the corresponding workplace risk assessment.
- The laboratory or classroom must be protected by overcurrent protection devices.
  - Fuses or circuit breakers
- Devices must not be used if they are damaged or defective.
  - Damaged devices must be barred from further use and removed from the laboratory or classroom.
  - Damaged connecting cables, pneumatic tubing and hydraulic hoses represent a safety risk and must be removed from the laboratory or classroom.
- Safety devices must be checked every working day to ensure that they are fully functional.
- Connecting cables and accessories must be checked for damage before each use.

# 2 Intended use

Festo Didactic systems and components must only be used:

- For their intended use in teaching and training applications
- When their safety functions are in perfect condition

The components and systems are designed in accordance with the latest technology and recognized safety rules. However, life and limb of the user and third parties may be endangered and the components may be impaired if they are used incorrectly.

The Festo Didactic learning system has been developed and produced exclusively for education and training in the field of automation technology. The training company and/or trainers must ensure that all trainees observe the safety precautions described in these operating instructions.

Training with complex machinery is a highly hazardous activity. The operating company must draw up and document a workplace risk assessment. The trainees must be briefed on all the relevant safety aspects before work commences.

Festo Didactic hereby excludes any and all liability for damages suffered by apprentices, the training company and/or any third parties, which occur during use of the device in situations which serve any purpose other than training and/or vocational education, unless such damages have been caused by Festo Didactic due to malicious intent or gross negligence.

All extensions and accessories must be approved by Festo Didactic, and are only permitted for use for their intended purpose.

The machine fulfils the requirements of the European directives that applied when it was commissioned. Any modification to the machine shall render the manufacturer's CE Declaration of Conformity null and void. The CE Declaration of Conformity must be renewed following each major modification.

# **3** For your safety

# 3.1 Important information

Knowledge of the basic safety instructions and safety regulations is a fundamental prerequisite for safe handling and trouble-free operation of Festo Didactic components and systems.

These operating instructions include the most important instructions for safe use of the components and systems. In particular, the safety instructions must be adhered to by all persons who work with these components and systems. Furthermore, all pertinent accident prevention rules and regulations that are applicable at the respective place of use must be adhered to.

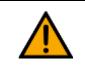

WARNING

Malfunctions which could impair safety must be eliminated immediately!

| • |                                                                                                    |
|---|----------------------------------------------------------------------------------------------------|
| Ŵ | Improper repairs or modifications may result in unforeseeable operating statuses. Do<br>not carry out any repair or alternation work on components or systems that is not<br>described in these operating instructions. |

# 3.2 Qualified persons

- The product described in these operating instructions is only permitted for operation by persons who are qualified for the task in question in accordance with the operating instructions, especially the safety instructions.
- Qualified persons are defined as persons whose training and experience enables them to recognize risks and avoid potential dangers when working with this product.

# 3.3 Obligations of the operating company

It is the responsibility of the operating company to ensure that the station is operated safely.

The operating company undertakes to allow only those persons to work with the components and systems who:

- Are familiar with the basic regulations regarding occupational safety, with the safety instructions, and with the accident prevention regulations, and who have been instructed in the use of the components and systems
- Have read and understood the safety chapter and warnings in these operating instructions
- Are qualified to operate the components and systems in question
- Are governed by and trained in suitable organizational measures to ensure safe training

Personnel should be tested at regular intervals to ensure that they are safety-conscious in their work habits.

# 3.4 Obligations of the trainees

All persons who have been entrusted to work with the components and systems undertake to complete the following steps before beginning work:

- Read the chapter concerning safety and the warnings in these operating instructions
- Familiarize themselves with the basic regulations regarding occupational safety and accident prevention

# **4 Basic safety instructions**

# 4.1 General information

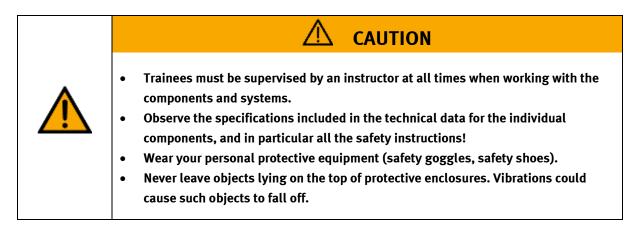

# 4.2 Mechanical components

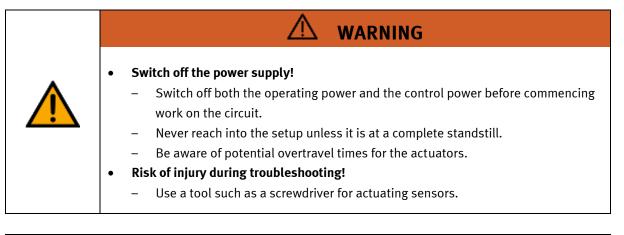

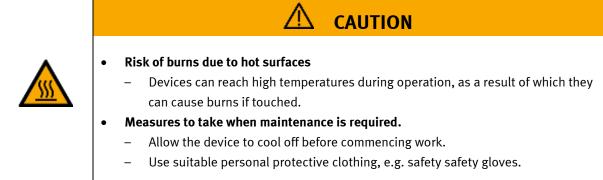

# 4.3 Electrical for general product safety

| A | <ul> <li>Disconnect from all sources of electrical power!         <ul> <li>Switch off the power supply before working on the circuit.</li> <li>Please note that electrical energy may be stored in individual components.<br/>Further information on this issue is available in the datasheets and operating instructions included with the components.</li> <li>Warning!<br/>Capacitors inside the device may still be charged even after being disconnected from all sources of voltage.</li> </ul> </li> <li>Danger due to malfunction         <ul> <li>Never place or leave liquids (e.g. drinks) on the station in open containers.</li> <li>The machine must not be switched on if there is condensation (moisture) on its surface.</li> <li>Never lay pipes/hoses designed to carry liquid media near the machine.</li> </ul> </li> <li>Electric shock due to connection to unsuitable power supply!         <ul> <li>When devices are connected to an unsuitable power supply.</li> <li>When devices are connected to an unsuitable power supply.</li> <li>Always use power supplies that provide SELV (safety extra-low voltage) or PELV (protective extra-low voltage) output voltages for all the connections and terminals on the electronics modules.</li> </ul> </li> <li>Electric shock when there is no protective grounding in place         <ul> <li>If there is no protective grounding terminal in place for a Protection Class I device, or if the protective grounding terminal has not been installed correctly, exposed, conductive parts may carry high voltages, thus causing severe or fatal injury if touched.</li> <li>Ground the device in accordance with the applicable regulations.</li> </ul> </li></ul> |  |  |
|---|----------------------------------------------------------------------------------------------------|--|--|

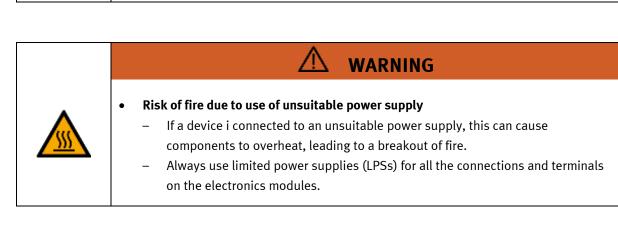

| <ul> <li>Always ensure that your connecting cables are designed for use with the electrical connections in question.</li> <li>When laying connecting cables, make sure they are not kinked, sheared or pinched. Cables laid on the floor must be covered with a cable bridge to protect them.</li> <li>Do not lay cables over hot surfaces.</li> <li>Hot surfaces are identified with a corresponding warning symbol.</li> <li>Make sure that connecting cables are not subjected to continuous tensile loads.</li> <li>Devices with a grounding terminal must always be grounded.</li> <li>If a ground connection (green-yellow laboratory socket) is available, it must always be connected to the protective grounding. The protective grounding must always be connected first (before voltage) and disconnected last (after disconnecting the voltage).</li> <li>Some devices have high leakage current. These devices must be fitted with a grounding conductor for additional grounding.</li> <li>When replacing fuses, always use specified fuses with the correct current rating and tripping characteristics.</li> <li>The device is not equipped with a built-in fuse unless otherwise specified in the technical data.</li> <li>Safe operation of the device is not possible in the event of any of the following circumstances:</li> <li>Visible damage</li> <li>Malfunction</li> <li>Inappropriate storage</li> <li>Incorrect transport</li> <li>Switch off the power supply immediately.</li> <li>Protect the device to prevent it from being restarted accidentally.</li> </ul> |
|----------------------------------------------------------------------------------------------------|

# 4.4 Electrical for general machine safety

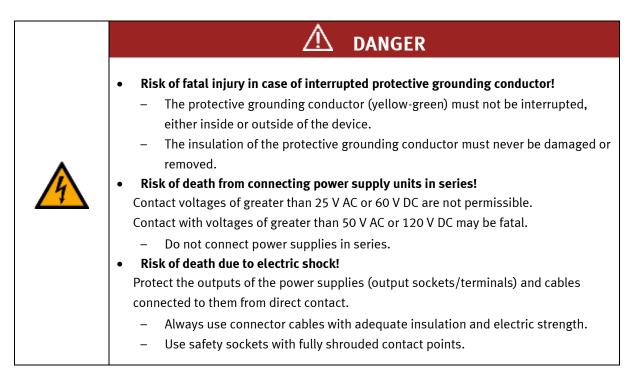

|                                                                                                    | <ul> <li>Disconnect from all sources of electrical power!         <ul> <li>Switch off the power supply before working on the circuit.</li> <li>Please note that electrical energy may be stored in individual components.<br/>Further information on this issue is available in the datasheets and operating instructions included with the components.</li> <li>Warning!<br/>Capacitors inside the device may still be charged even after being disconnected</li> </ul> </li> </ul> |  |  |  |
|----------------------------------------------------------------------------------------------------|----------------------------------------------------------------------------------------------------|--|--|--|
|                                                                                                    | from all sources of voltage.                                                                                                    |  |  |  |
|                                                                                                    | Danger due to malfunction                                                                                                    |  |  |  |
|                                                                                                    | – Never place or leave liquids (e.g. drinks) on the station in open containers.                                                                                                    |  |  |  |
| <ul> <li>The machine must not be switched on if there is condensation (moist<br/>surface.</li> </ul> |                                                                                                    |  |  |  |
|                                                                                                    | <ul> <li>Never lay pipes/hoses designed to carry liquid media near the machine.</li> </ul>                                                                                                    |  |  |  |
|                                                                                                    | Electric shock due to connection to unsuitable power supply!                                                                                                    |  |  |  |
|                                                                                                    | <ul> <li>When devices are connected to an unsuitable power supply, exposed</li> </ul>                                                                                                    |  |  |  |
|                                                                                                    | components can cause dangerous electrical voltage that can lead to severe or fatal injury.                                                                                                    |  |  |  |
|                                                                                                    | <ul> <li>Always use power supplies that provide SELV (safety extra-low voltage) or PELV</li> </ul>                                                                                                    |  |  |  |
|                                                                                                    | (protective extra-low voltage) output voltages for all the connections and terminals on the electronics modules.                                                                                                    |  |  |  |
|                                                                                                    |                                                                                                    |  |  |  |
|                                                                                                    | Electric shock when there is no protective grounding in place                                                                                                    |  |  |  |
|                                                                                                    | <ul> <li>If there is no protective grounding terminal in place for a Protection Class I<br/>device, or if the protective grounding terminal has not been installed correctly,<br/>exposed, conductive parts may carry high voltages, thus causing severe or fatal<br/>injury if touched.</li> </ul>                                                                                                    |  |  |  |
|                                                                                                    | <ul> <li>Ground the device in accordance with the applicable regulations.</li> </ul>                                                                                                    |  |  |  |

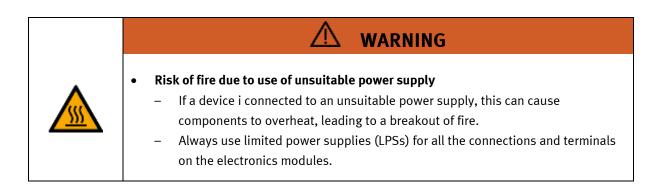

| <ul> <li>Always ensure that your connecting cables are designed for use with the electrical connections in question.</li> <li>When laying connecting cables, make sure they are not kinked, sheared or pinched. Cables laid on the floor must be covered with a cable bridge to protect them.</li> <li>Do not lay cables over hot surfaces.</li> <li>Hot surfaces are identified with a corresponding warning symbol.</li> <li>Make sure that connecting cables are not subjected to continuous tensile loads.</li> <li>Devices with a grounding terminal must always be grounded.</li> <li>If a ground connection (green-yellow laboratory socket) is available, it must always be connected to the protective grounding. The protective grounding must always be connected first (before voltage) and disconnected last (after disconnecting the voltage).</li> <li>Some devices have high leakage current. These devices must be fitted with a grounding conductor for additional grounding.</li> <li>When replacing fuses, always use specified fuses with the correct current rating and tripping characteristics.</li> <li>The device is not equipped with a built-in fuse unless otherwise specified in the technical data.</li> <li>Safe operation of the device is not possible in the event of any of the following circumstances: <ul> <li>Visible damage</li> <li>Malfunction</li> <li>Inappropriate storage</li> <li>Incorrect transport</li> </ul> </li> <li>Switch off the power supply immediately.</li> </ul> |
|----------------------------------------------------------------------------------------------------|

# 4.5 Pneumatic components

| <ul> <li>Depressurize the system! <ul> <li>Switch off the compressed air supply before working on the circuit.</li> <li>Check the system using pressure gauges to make sure that the entire circuit is fully depressurized.</li> <li>Please note that energy may be stored in reservoirs. Further information on this issue is available in the datasheets and operating instructions included with the components.</li> </ul> </li> <li>Risk of injury when switching on compressed air! <ul> <li>Cylinders may advance and retract automatically.</li> </ul> </li> <li>Risk of accident due to advancing cylinders! <ul> <li>Always position pneumatic cylinders so that the piston rod's working space is unobstructed along its entire stroke range.</li> <li>Make sure that the piston rod cannot collide with any of the rigid components in the setup.</li> </ul> </li> <li>Risk of accident due to pneumatic tubing slipping off! <ul> <li>Use shortest barbed tubing connectors possible.</li> <li>If pneumatic tubing slips off, switch off the compressed air supply immediately.</li> </ul> </li> <li>Do not exceed the maximum permissible pressure of 600 kPa (6 bar).</li> <li>Do not disconnect pneumatic tubing while it is under pressure.</li> <li>Do not disconnect pneumatic tubing while it is under pressure.</li> <li>Do not attempt to seal or plug pneumatic tubing or plug connectors with your hands or fingers.</li> </ul> |  |  |  |
|----------------------------------------------------------------------------------------------------|--|--|--|
|                                                                                                    |  |  |  |

| <ul> <li>Setting up pneumatic circuits <ul> <li>Connect the devices with plastic tubing with an outside diameter of 4 or 6 mm.</li> <li>Push the pneumatic tubing into the push-in connector as far as it will go.</li> </ul> </li> <li>Dismantling pneumatic circuits <ul> <li>Switch off the compressed air supply before dismantling the circuit.</li> <li>Press the blue release ring down so that the tubing can be pulled out.</li> </ul> </li> <li>Noise due to escaping compressed air may damage your hearing. Reduce noise by using mufflers, or wear hearing protection if the noise cannot be avoided.</li> <li>All of the exhaust ports on the components included in the equipment set are equipped with mufflers. Do not remove these mufflers.</li> </ul> |
|----------------------------------------------------------------------------------------------------|

# 4.6 Guarantee and liability for application examples

The application examples are not legally binding, and we cannot guarantee their completeness in terms of their configuration, their equipment or any events that may occur. The application examples are not representations of any specific customer solution; they are merely intended to illustrate typical tasks for which the product in question could be used. You bear the responsibility for ensuring that the products described here are operated properly. These application examples do not in any way relieve you of your responsibility to ensure that the system is handled safely when it is being used, installed, operated or maintained.

# 4.7 Cyber security

## Note

Festo Didactic offers products with industrial security functions that aid the safe operation of plants, systems, machines and networks. In order to protect plants, systems, machines and networks from cyber threats, a comprehensive industrial security concept must be implemented and continuously updated. Festo's products and services only constitute one part of such a concept.

The customer is responsible for preventing unauthorized access to their plants, systems, machines and networks. Systems, machines and components should only be connected to a company's network or the Internet if and as necessary, and only when the suitable security measures (e.g. firewalls and network segmentation) are in place. Furthermore, Festo's guidelines on suitable security measures should be observed. Festo products and solutions are constantly being developed further in order to make them more secure. Festo strongly recommends that customers install product updates as soon as they become available and always use the latest versions of its products. Any use of product versions that are no longer supported or any failure to install the latest updates may render the customer vulnerable to cyber attacks.

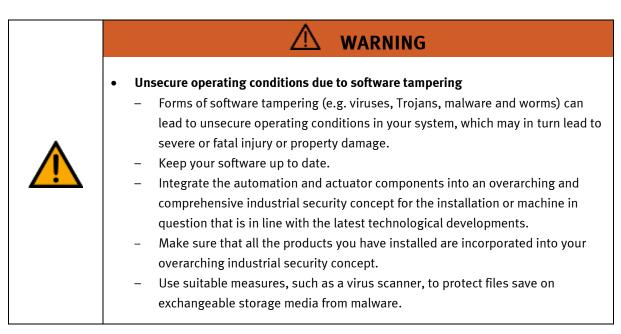

•

# 4.8 Additional safety instructions

General requirements for safe operation of the devices:

- Do not lay cables over hot surfaces.
  - Hot surfaces are identified with a corresponding warning symbol.
  - Maximum permissible current loads for connector cables and devices must not be exceeded.
    - Always compare the current ratings of the device, the cable and the fuse to ensure that they match.
    - If they do not match, use a separate upstream fuse in order to provide appropriate overcurrent protection.
- Devices with a grounding terminal must always be grounded.

 If a ground terminal (green-yellow laboratory socket) is available, it must always be connected to protective ground. The protective grounding must always be connected first (before voltage) and disconnected last (after disconnecting the voltage).

• The device is not equipped with a built-in circuit unless otherwise specified in the technical data.

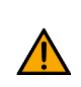

<u>V</u> WARNING

This product is designed for use in industrial environments, and may cause malfunctions if used in domestic or small commercial environments.

# 4.9 Guarantee and liability

Our General Terms and Conditions of Sale and Delivery shall apply at all times. These shall be made available to the operating company no later than upon conclusion of the sales contract. Guarantee and liability claims resulting from personal injury and/or property damage are excluded if they can be traced back to one or more of the following causes:

- Use of the equipment for purposes other than its intended use
- Improper installation, commissioning, operation or maintenance of the system
- Operation of the system with defective safety equipment, or with improperly attached or non-functional safety equipment and protective guards
- Non-compliance with directions included in the operating instructions with regard to transport, storage, installation, commissioning, operation, maintenance and setup of the system
- Unauthorized modifications to the system
- Improperly executed repairs
- Disasters resulting from the influence of foreign bodies and acts of God
- Dust generated during construction work must be kept away from the system (use coverings). See the Environmental Requirements section (contamination level) for more details.

# 4.10 Transport

# WARNING

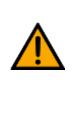

## Danger due to tipping over

- Suitable packaging and transport equipment must be used when transporting the station. The station can be lifted from underneath using a forklift truck.
   Please note that eccentric centers of gravity can cause the station to tip over.
- Stations with attachments at height will have a high center of gravity.
- Take care to avoid tipping over during transportation.

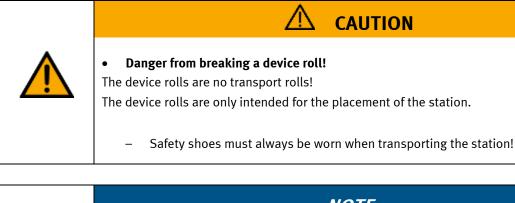

# NOTE Station contains delicate components! Take care not to shake during transportation The station is only permitted for installation on solid, non-vibrating surfaces. Make sure that the ground underneath the station has sufficient load-bearing capacity.

# 4.11 Name plates

|                  | FEST                                                                                            |                    |             |          |
|------------------|-------------------------------------------------------------------------------------------------|--------------------|-------------|----------|
| <u>1</u><br>2    | D: 8061184<br>M-1107042022-03-16                                                                | ()                 | Δ_          | 12<br>13 |
| 5<br>4<br>5<br>6 | -24 V DC, 0,2 A<br>-p max: 0,6 MPa (6 bar, 87 psi)<br>-9,5 kg                                   | UK<br>UK           | <u>/!</u> _ | 14<br>15 |
| 7<br>8           | use only with SELV or PELV supply!<br>Festo Didactic SE, Rechbergstrasse 3, DE-73770 Denkendorf | <b>CH</b>          |             | 16<br>17 |
| 9<br>10<br>11    | -UK Importer: Festo Ltd, Brackmills, NN4 7PY<br>Made in Canada, https://ip.festo-didactic.com   | <i>∧_</i> <b>∧</b> |             |          |

Name plate example

| Position | Description                      |
|----------|----------------------------------|
| 1        | Type code                        |
| 2        | Material number                  |
| 3        | Production code                  |
| 4        | Technical data                   |
| 5        | Technical data                   |
| 6        | Technical data                   |
| 7        | Safety note                      |
| 8        | Manufacturer address             |
| 9        | UK importer address              |
| 10       | Country of origin                |
| 11       | Internet address service portal  |
| 12       | CE Mark                          |
| 13       | UKCA mark                        |
| 14       | Warning mark                     |
| 15       | Symbol read manual               |
| 16       | WEEE Marking                     |
| 17       | QR Code (Type-and serial number) |

### 4.12 CE Declaration of Conformity

(DE) Die alleinige Verantwortung für die Ausstellung dieser Konformitätserklärung trägt der Hensteller. Der beschriebene Gegenstand der Erklärung erfüllt die alnschlägigen Harmonisierungsrechtsvorschriften der Union.

(EN) This declaration of conformity is issued under the sole responsibility of the manufacturer. The object of the declaration described is in conformity with the relevant Union harmonisation legislation.

(BG) Настоящата декларация за съответствие е кададена на отговорността на производителя. Предметът на отнованата декларация отговаря на съответното законодателство на Съюза за харекнизация.

(C5) Toto prohlášení o shodě se vydává na výhradní odpovědnost výrobce. Popsaný předmět prohlášení je ve shodě s příslušnými harmonizažními právními před-pisy Unie.

(DA) Denne overensstemmelseserklæring udstedes på fabrikantens ansvær. Genstanden for erklæringen, som beskrevet, er i overensstemmelse med den relevante EUharmoniseringslovgivering.

(E) Η περιοίοια δήλωση συμμέρουσης εκδίδεται με αποδαστική ταθική του καταστασαστή. Ο παληγοκήδομονος συλόχει της δήλωσης αίναι πύμεινος με τη σχατίαι αυσστικώη νομαλιστά αυτημάτοτης.

(ES) La presente declaración de conformidad se espide bajo la exclusiva responsabilidad del fabricante. El objeto de la declaración descrita es conforme con la legislación de armonización pertinente de la Unión.

(ET) Käesolev vastavusdeklaratsioon on välja antud tootja ainuvastutusel. Kirjeklatud deklareeritav toode on kooskõlas asjaomaste liidu ühtlustamisaktidega.

(FI) Tämä vaatimustenmukaisuusvakuutus on annettu valmistajan yksinomaisella vastuulla. Kuvattu vakuutuksen kohde on asiaa koskevan unionin yhdenmukaistamislainsäädäinnön vaatimusten mukainen.

(FR) La présente déclaration de conformité est étable sous la seule responsabilité du labricant. L'objet décit de la déclaration est conforme à la lagislation d'harmonisation de l'Union applicable.

(HU) Ezt a megfelelőségi nyilatkozatot a gyártó kizárólagos felelőssége mellett adják ki. Az ismertetett nyilatko-zat tárgya megfelel a vonatkazó uniós harmorizációs jogszabályoknak.

The installation instructions according to the manual have to be followed. The person authorized to compile the technical documents is Philippe Drolet, Product conformity, Festo Didactic Ltée/Ltd. Canada.

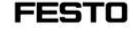

(IT) La presente dichiarazione di conformită è rilasciata.

(LT) Ši atitikties deklaracija išduota tik gamintojo atsakomybe. Aprašytas deklaracijos objektas atitinka susijuslus derinamuosius Sąjungos telsės aktus.

(LV) Šr atbitstības deklarācija ir izdota vienigi uz ražotāja atbildību. Apeakstītais deklarācijas objekts atbilst attiecīgajam Savienības saskaņošanas tiesību aktam.

(NL) Deze conformiteltsverklaring wordt verstrekt onder volledige verantwoordeltjicheid van de fabrikant. Het beschreven voorwerp is in overeenstemming de desbetreffende harmonisatieweitgeving van de Unie.

(PL) Niniejsza deklaracja zgodności wydana zostaje na wykąceną odpowiedzialność producenta. Wymieniomy przedmiot niniejszej deklaracji jest zgodny z odnośnymi wymaganiami unijnego przewodawstwa harmonizacyjnego.

(PT) A presente declaração de conformidade é emitida sob a exclusiva responsabilidade do fabricante. O objeto da declaração descrito está em conformidade com a legislação aplicâvel de harmonização da União.

(RO) Prozenta declarație de conformitate este emisă pe răspunderea exclusivă a producătorului. Obiectui descris al declarație este în conformitate cu legislația relevantă de amonizare a Uniunii.

(Si) Za tadajo te izjave o skladnosti je odgovoren izključno proizvajalec. Opisani predmet izjave je v skladu z ustrezno zakonodajo Unije o harmonizaciji.

(SV) Denna försäkran om överensstämmelse utfärdas på Ellverkarens eget ansvar. Föremålet för försäkran överensstämmer med den relevanta harmoniserade unionslagstiftningen.

(18) Bu Uygunluk Belgesi tamamen Greticinin sorumluluğu altındadır. Belgede açıklanan obje, Birliğin ilgili uyum mevzuatına uygundur.

(SK) Toto vyhlásenie o zhode sa vydáva na vlastnů zodpovednosť výrobcu. Uvedený predmet vyhlásenia je v zhode s príslašnými harmonizačnými právnymi predpismi Onie.

sotto la responsabilità esclusiva del fabbricarte. L'oggetto della dichiarazione descritto è conforme alla pertinente normativa di armonizzazione dell'Unione.

> EU Declaration of Conformity Aeknapauws to Chomenttowe Ha EC Prohitišení o shodě ES UF-overensstemmelsetekkering Ar/hul(h (oppsphul)ný EK Declaración de conformidad CE EÚ vastavusteklaratsioon

EG-Konformitätserklärung

EY-vaatimustenmukaisuusvakuutus Déclaration CE de conformité

EK megfelelőségi nyitatkozat

Dichlarazione di conformità EU EB attrikties deklaracija

EK atbilstības deklarācija

EG-verklaring van

overeenstemming

Deklaracja zgodnošci WE Declaração de conformidade CE

Declaratie de conformitate CE

Vyhlásenie o zhode ES

Izjava ES o skladnosti

EG-försäkran om Överensstämmelse

Festo Didactic Ltée/Ltd. · 675 rue du Carbone · Québec, QC G2N 2K7 · CANADA · www.festo-didactic.com

8101137 - DoC0039

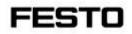

2022-03-02

| 8032510              | CP-AM-DRILL                              |                                          |  |
|----------------------|------------------------------------------|------------------------------------------|--|
| 8032507              | CP-AM-PRESS                              |                                          |  |
| 8032508              | CP-AM-MAG                                |                                          |  |
| 8032509              | CP-AM-TURNOVER                           |                                          |  |
| 8032511              | CP-AM-CAM                                |                                          |  |
| 8038567              | CP-AM-MPRESS                             |                                          |  |
| 8043598              | CP-AM-IDRILL-                            | 10/00/00/00/00/00/00/00/00/00/00/00/00/0 |  |
| 8050101*<br>8050102* | CP-L-LINEAR-C11-M0<br>CP-L-LINEAR-C13-M0 |                                          |  |
| 8058667*             | CP-L-BRANCH-                             |                                          |  |
| 8061184              | CP-L-BRANCH-                             | C21                                      |  |
| 8068413              | CP-AM-IPICK-C                            | -94                                      |  |
| 8088783              | CP-AM-IPICK-C                            |                                          |  |
| 8091107              | CP Lab HMI Pa                            |                                          |  |
| 8092833*             | SC CP LAB STD                            |                                          |  |
| 8092834*             | SC CP LAB STD                            |                                          |  |
| 8092835*             | SC CP LAB STD                            |                                          |  |
| 8092836*             | SC CP LAB STD CFG 10                     |                                          |  |
| 8108237*             | CP-L-LINEAR-C11-M6                       |                                          |  |
| 8129428              | CP-Lab/MPS HMI Panel                     |                                          |  |
| 8132970*             | CP-L-LINEAR-C                            |                                          |  |
| 8146023*             | CP-L-LINEAR-C                            | 13-M0-V2                                 |  |
| 8146024*             | CP-L-LINEAR-C                            | 11-M6-V2                                 |  |
| 8152450              | CP-AM-LABEL-V2                           |                                          |  |
| 8154245              | CP-AM-MEASURE-V2                         |                                          |  |
| 8155207              | CP-AM-CAM-V2                             |                                          |  |
| 8167762*             | CP-L-LINEAR-C11-M0 V2                    |                                          |  |
| 8167762*             | CP-L-LINEAR-C11-M0 V2                    |                                          |  |
| 8167764*             | CP-L-LINEAR-C11-M6 V2                    |                                          |  |
| 8172797*             | CP-L-LINEAR-N                            | IO-PLC-MO                                |  |
| 2006/42/EC           |                                          | EN 60204-1:2018                          |  |
| 2014/30/EU           |                                          | EN 61326-1:2013-01                       |  |
| 2011/65/             |                                          | EN 63000:2016-10                         |  |
| 2014/53/EU*          |                                          | See Appendix A for details               |  |

Festo Didactic Ltée/Ltd. · 675 rue du Carbone · Québec, QC G2N 2K7 · CANADA · www.festo-didactic.com

8101137 - DoC0039

# FESTO

### Festo Didactic Ltée/Ltd

675 rue du Carbone Québec, QC G2N 2K7 Canada www.festo-didactic.com

Francis darri ver Francis Larrivée, ing. Engineering

Philippe Drolet, ing. Debt Product Compliance

Appendix A:

Extracted from: Siemens EU-Declaration of Conformity No. A5E50679864A; REV.: 001 / CE-DoC\_A5E50679864A\_RF200R\_RF300R\_RED\_RoHS\_2020-12-11.pdf (siemens.com)

# SIEMENS

### Anhang RED & RoHS / Annex RED & RoHS

zur EU-Konformitätserklärung / to EU-Declaration of Conformity Nr./No. A5E50679864A; REV.: 001

Produktgruppenbaaikhnung-model BIMATIC RF200R / RF300R HF RFID READERS Product group identification/model (13.56 MHz)

Die Übersinstimmung der bezeichneten Produkte (unter Verwendung des Zubehöm) bes oben genannten Gegenstandes mit den Vorschriften der ingewandten Richtfinieln/ wird nachgeeiseen dumt die wöltstindige Erhehung förgender Normen / Vorschriften (varianten abhängig, sieter Anhang Produkte - Tabele 1. Angewandt Normen werden durch ein "o" gekennzeichnet, wohlfoggen nicht angewandte Normen kantt eh "o" gekennzeichnet werden.):

Art. 3 (1) a) Schutz der Gesundheit und Sicherheit - Normen / Health and Safely - standards.

| Referenze verster<br>Referenze norster | Ausprindetum<br>Date of insue    | Koloneccummer<br>Nolenecs sumber     | Auspebeckelum<br>Date of issue    |
|----------------------------------------|----------------------------------|--------------------------------------|-----------------------------------|
| EN 621054 + X11                        | 35143017                         | EN SOOM                              | 3018                              |
| Art. 3 (1) b) EMV Normon / E           | WC standards:                    |                                      |                                   |
| Referenze unmer<br>Referenze namber    | Auspiteditum<br>Date of neur     | Reference number                     | Ausgebietzkum<br>Dets of water    |
| ETRI EN 301 48H1                       | 922.8                            | EN (EC 61000-6-1                     | 2018                              |
| ET8I EN 301 489-8                      | V2.1.1                           | EN (EC 81900-6-2                     | 2218                              |
| EN 55011 + A1 + A21                    | 3616/2017/2029                   | EN (/10046-7 + A1                    | 3000/2011                         |
| EN 55032 + Atti Class A/B              | 2016/2326                        | EN 8X 81880-6-4                      | 2019                              |
| EN 55005 + A/1                         | 36110936                         | EN IEC 01000-6-8                     | 2025                              |
| Art. 3 (2) Effiziente Nutzung (        | des Funkspektrums Harmoni        | sierte Normen / Efficient usage of   | spedrum Harmonized standards:     |
| Naharananan<br>Reference sumber        | Aurgabertatum<br>Data of risea   | Reference number<br>Reference number | Ausgatiwitakum.<br>Date of leases |
| ETN EN 300 230                         | 1211                             |                                      |                                   |
| Art. 3 (3) a)-() Delegiente Rec        | ttsakte für Funkanlagen / De     | slegated acts for Radio equipment    | r                                 |
| Reference control<br>Reference nontrol | Augustuction.m.<br>Data of issue | Roleverstrummer<br>Reference sumber  | Aurgebeitetam<br>Date of move     |

Festo Didactic Ltée/Ltd. · 675 rue du Carbone · Québec, QC G2N 2K7 · CANADA · www.festo-didactic.com

8101137 - DoC0039

# 4.13 General machine safety

| <ul> <li>General machine safety, CE conformity         <ul> <li>The individual modules of this system contain control programs for which the safety of the machine has been evaluated.</li> <li>The safety-related parameters and checksums of the safety function are listed in the operating instructions for the respective stations.</li> <li>Changes to programs may impair the safety of the machine. A modified control program may constitute a major change to the machine.</li> <li>In such cases, the manufacturer's CE Declaration of Conformity shall be rendered null and void. The operating company will need to re-evaluate the safety of the machine and confirm its CE conformity.</li> </ul> </li> </ul> |
|----------------------------------------------------------------------------------------------------|

# 4.14 General product safety

| <ul> <li>General product safety, CE conformity         <ul> <li>Product safety for the products was evaluated as part of a risk assessment.</li> <li>As a consequence of                 Changes (hardware / software)                 Additions                 or improper use                 Product safety can no longer be guaranteed by the operator.</li> <li>In this case, the manufacturer's CE declaration of conformity expires in the                 event of significant changes. The operator must re-evaluate the safety and                 determine the CE conformity.</li> </ul> </li> </ul> |
|----------------------------------------------------------------------------------------------------|

# 4.15 Protective devices

In order to reduce risks, this machine contains guards to prevent access to dangerous areas. These guards must not be removed or tampered with.

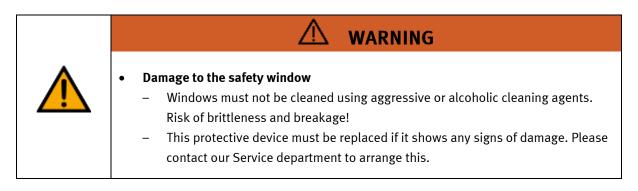

# 4.15.1 Panel doors on underground control cabinet

Transparent, impact-resistant, polycarbonate plate with lock. Can only be accessed with tool (control cabinet key); tool must be kept in a secure place! Access reserved for qualified electricians. The safety door is not monitored! Make sure the safety door is always closed.

# 4.15.2 Emergency stop

Every station contains an emergency stop mushroom actuator. All the emergency stop actuators in the system are interconnected. The emergency stop signal shuts off all the actuators. Operator confirmation is required to restart the system; there is no automatic restart.

# 4.15.3 Additional protective devices

The individual components, such as the power supplies and the controllers, possess built-in safety functions such as short-circuit protection, overcurrent protection, overvoltage protection and thermal monitoring. If necessary, consult the instruction manual for the device in question for more information.

# 5 Technical data

| Parameter                                       | Value                                                                                                    |  |  |  |
|-------------------------------------------------|----------------------------------------------------------------------------------------------------|--|--|--|
| Electrics                                       |                                                                                                    |  |  |  |
| Operating voltage                               | 1-phase 230 V AC±10%, 50 Hz                                                                                                |  |  |  |
| Power supply system                             | TNC-S, mains conductor L1, L2, L3, neutral conductor N, protective grounding PE                                            |  |  |  |
| Full load power                                 | 1 A                                                                                                    |  |  |  |
| Control voltage,<br>Voltage for small actuators | 24 V DC<br>Protective extra-low voltage (PELV)                                                                             |  |  |  |
| Power supply connection                         | IEC 60309, CEE 16 A                                                                                                    |  |  |  |
| Max. backup fuse for installation               | 16 A                                                                                                    |  |  |  |
| Leakage current                                 | <= 18 mA                                                                                                    |  |  |  |
| Connecting cable between stations               | System plug                                                                                                    |  |  |  |
| Protection class                                | I, Operation with protective grounding only.<br>Second protective grounding conductor required due to high leakage current |  |  |  |
| Overvoltage category                            | CAT II, Operation in building installation only                                                                            |  |  |  |
| Short circuit current rating (SCCR)             | 10 kA                                                                                                    |  |  |  |
| Compressed air                                  |                                                                                                    |  |  |  |
| Supply pressure                                 | 6 bar, 90 psi                                                                                                    |  |  |  |
| Supply rate                                     | >= 40 l/min                                                                                                    |  |  |  |
| Compressed air quality                          | EN ISO 8573-1                                                                                                    |  |  |  |
| Pressure dew point (Class 4)                    | <= +3°C                                                                                                    |  |  |  |
| Ambient conditions                              |                                                                                                    |  |  |  |
| Operating environment                           | Use inside building only                                                                                                   |  |  |  |
| Ambient temperature                             | 5°C 40°C                                                                                                    |  |  |  |
| Rel. air humidity                               | 80% up to 31°C                                                                                                    |  |  |  |
| Pollution degree                                | 2, Dry, non-conductive contamination                                                                                       |  |  |  |
| Operating height                                | Up to 2000 m above NN (sea level)                                                                                          |  |  |  |
| Noise emission level                            | L <sub>P</sub> A < 70 dB                                                                                                   |  |  |  |
| Certification                                   |                                                                                                    |  |  |  |
| CE marking in accordance with:                  | Machinery Directive<br>EMC Directive<br>RoHS Directive                                                                     |  |  |  |
| EMC environment                                 | Industrial environment, Class A (in acc. with EN 55011)                                                                    |  |  |  |
| Subject to change                               |                                                                                                    |  |  |  |

# **6** Introduction

# 6.1 General information CP Lab system

The Festo Didactic Learning System is designed to meet a number of different training and vocational requirements. The CP Lab conveyor and the application modules of the system enable training and further education geared to operational reality. The hardware consists of didactically prepared industrial components.

The stations provide an appropriate system for practice-orientated education/classes of the following key qualifications

- Social competence,
- Technical competence and
- Method competence

can convey in a practice-oriented manner. In addition, the ability to work in a team, the willingness to cooperate and organizational skills can be trained.

The CP Lab 400 complete systems include four predefined systems.

These are compiled based on the experience of many implemented CP Lab systems, and form typical, logical combinations for an introduction to the world of Industry 4.0.

Fully-equipped with the application modules, each system represents a production process. This enables the diverse areas of Industry 4.0 to be clearly illustrated and taught.

The configurations build upon one another, creating useful processes from even the smallest system.

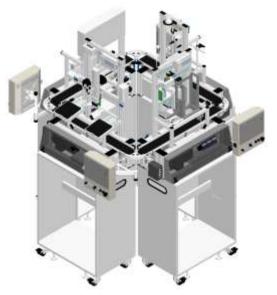

**CP Lab 404-1** Process operation: Feeding components Quality inspection I, SPC Flexible production with parameters Flexible handling, logistics

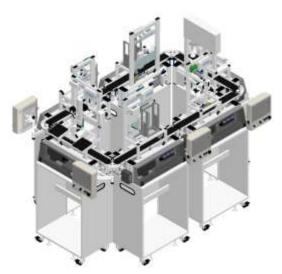

**CP Lab 406-1** Process operation: Feeding components Quality inspection I, SPC Flexible production with parameters Feeding components, assembly Connecting components, assembly Flexible handling, logistics

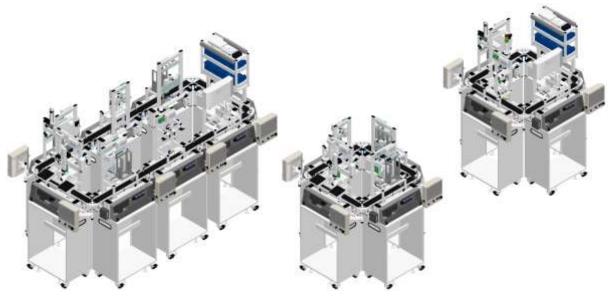

CP Lab 408-1

CP Lab 408-2

Process operation: Feed components Quality inspection I, SPC Flexible production with parameters Feeding components, assembly Connecting components, assembly Process dependent operation QR code, UID, product tracking Flexible handling, logistics

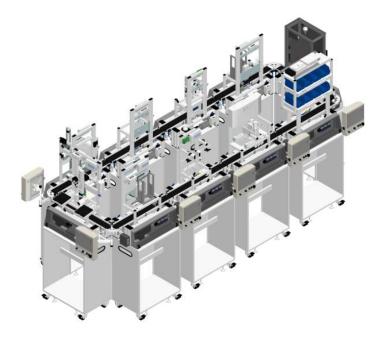

### CP Lab 410-1

Process operation: Feed components Quality inspection I, SPC Flexible production with parameters Worker guidance, PCB assembly Quality inspection II Feeding components, assembly Connecting components, assembly Process dependent operation QR code, UID, product tracking Flexible handling, logistics

### For example:

### Identification and object-related data

Clear product labeling, or UID (Unique Identification), and the storage of product and production data in digital product memory, form the foundation of all flexible and customized production systems. CP Lab 400 uses industry standard technologies, such as RFID, QR code, data matrix, and databases.

### Next generation HMI – AR, smart glasses

The universal availability of decision-relevant and role-specific data and information is an important success factor in varied production. The latest human-machine communication technologies and use of visual data processing are integrated in the CP Lab 400.

# 6.1.1 Industry 4.0 topics

- Digital product memory
- RFID, QR, Datamatrix
- UID product identification\*
- Cyber Physical Systems
- Embedded Controller
- Web technology
- IP communication
- Open Industry Standards
- Web Standards
- Plant design
- Plant simulation
- SIL/HIL\*
- Energy Efficiency
- Energy monitoring\*
- Energy management\*
- Plant management
- Virtual Reality\*
- Augmented reality
- Fault monitoring
- Maintenance Planning\*
- Predictive Maintenance \*
- Modern, decentralized control technology
- HMI, Touch Panels
- Secure networking\*
- Remote service concepts\*
- Cloud applications\*
- MES
- ERP\*
- Web Shop\*
- Data Analytics\*

\*Optional additions for CP Lab 400

## 6.1.2 CP Lab conveyor

The task of the CP Lab conveyor is to carry workpiece carriers and to receive application modules.

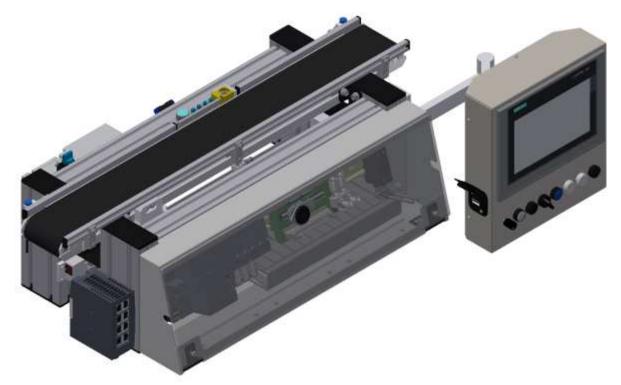

illustration similar

#### 6.1.3 Application modules

• CP application module output For removing workpieces from the system Complexity medium, electro pneumatic module

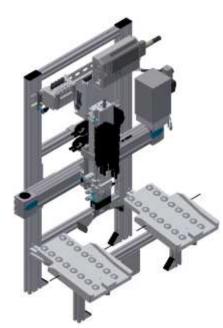

Illustration similar

CP application module labeling
 In order to label workpieces with a label
 Complexity high, electro pneumatic module

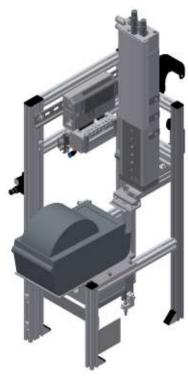

Illustration similar

• CP application module manual work For the manual processing of pallets and / or workpieces on a stopper Complexity simple, software module

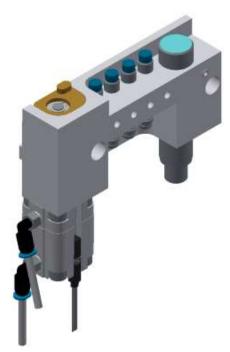

Illustration similar

CP application module iDrilling
 For drilling housing parts
 Complexity simple, electro-pneumatic module with controller with web interface for cyber-physical system

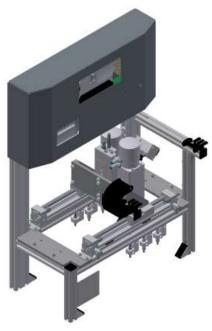

Illustration similar

CP application module Camera inspection
 With camera for checking object properties
 Complexity high, Festo Camera system with evaluation software

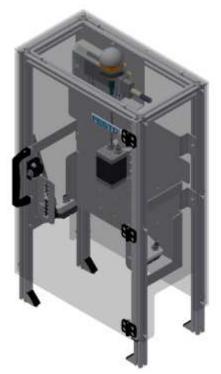

illustration similar

• CP application module magazine For feeding housing parts. Different in the magazine rear cover and magazine front cover Complexity simple, electro pneumatic module

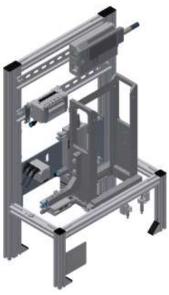

Illustration similar

• CP application module Measuring For quality assurance Complexity high, processing of analog input signals

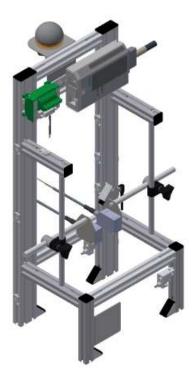

Illustration similar

• CP application module Muscle press For pressing the housing parts Complexity simple, electro pneumatic module (pneumatic muscle)

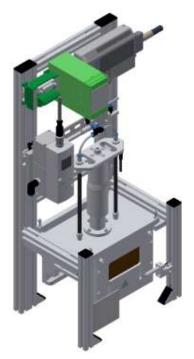

Illustration similar

• CP application module Pick by light Hand workplace where workpieces are provided for assembly. Complexity, electrical module

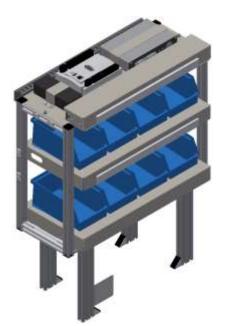

Illustration similar

• CP application module turn over For turning workpieces Complexity medium, electro pneumatic module

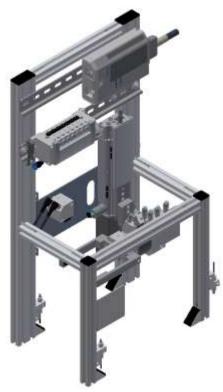

Illustration similar

#### 6.2 Resources

The training equipment of the system consists of several resources. They are used depending on the process selection.

The following resources are available:

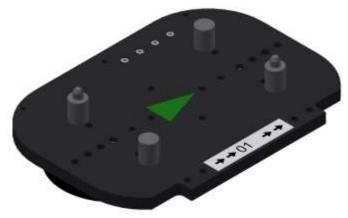

Pallet carrier / illustration similar

These pallet carriers are available for transporting the pallets. Partnumber in MES - 31

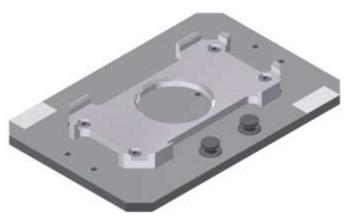

Pallet / illustration similar

These pallets are available for receiving always one workpiece. Partnumber in MES - 25

## Workpieces

The workpieces are differentiated according to the project into production parts and external production parts.

| parts.<br>Workpieces | Description                      | Workpieces | Description                                                                                                    |
|----------------------|----------------------------------|------------|----------------------------------------------------------------------------------------------------|
|                      | CP raw material black<br>No. 101 |            | CP back cover blue<br>No. 113                                                                                                    |
|                      | CP raw material grey<br>No. 102  |            | CP back cover red<br>No. 114                                                                                                    |
|                      | CP raw material blue<br>No. 103  |            | CP – board<br>No. 120                                                                                                    |
|                      | CP raw material red<br>No. 104   |            | CP fuse<br>No. 130                                                                                                    |
|                      | CP front cover red<br>No. 107    |            | CP front cover black<br>No. 210 – if there is a CNC milling<br>machine integrated in the system, the<br>front cover can also be produced there ,<br>thus becoming a production part. |
|                      | CP front cover blue<br>No. 108   |            | CP front cover black without fuses<br>No. 211                                                                                                    |
| 0                    | CP front cover grey<br>No. 109   |            | CP front cover black with fuse left<br>No. 212                                                                                                    |
|                      | CP front cover black<br>No. 110  |            | CP front cover black with fuse right<br>No. 213                                                                                                    |
|                      | CP back cover black<br>No. 111   |            | CP front cover black with both fuses<br>No. 214                                                                                                    |
|                      | CP back cover grey<br>No. 112    |            |                                                                                                    |

| Workpieces | Description                                                                                                    | Workpieces | Description                                                                                                    |
|------------|----------------------------------------------------------------------------------------------------|------------|----------------------------------------------------------------------------------------------------|
|            | CP front cover grey<br>No. 310 – if there is a CNC milling<br>machine integrated in the system, the<br>front cover can also be produced there,<br>thus becoming a production part. |            | CP front cover red<br>No. 510 – if there is a CNC milling<br>machine integrated in the system, the<br>front cover can also be produced there,<br>thus becoming a production part. |
| *          | CP front cover grey without fuses<br>No. 311                                                                                                    |            | CP front cover red without fuses<br>No. 511                                                                                                    |
| R          | CP front cover grey with fuse left<br>No. 312                                                                                                    |            | CP front cover red with fuse left<br>No. 512                                                                                                    |
|            | CP front cover grey with fuse right<br>No. 313                                                                                                    |            | CP front cover red with fuse right<br>No. 513                                                                                                    |
|            | CP front cover grey with both fuses<br>No. 314                                                                                                    |            | CP front cover red with both fuses<br>No. 514                                                                                                    |
|            | CP front cover blue<br>No. 410 – if there is a CNC milling<br>machine integrated in the system, the<br>front cover can also be produced there,<br>thus becoming a production part. |            | CP black complete without board<br>No. 1200                                                                                                    |
|            | CP front cover blue without fuses<br>No. 411                                                                                                    |            | CP part customer<br>No. 1210 freely selectable                                                                                                    |
|            | CP front cover blue with fuse left<br>No. 412                                                                                                    |            | CP part black with no fuse<br>No. 1211                                                                                                    |
|            | CP front cover blue with fuse right<br>No. 413                                                                                                    |            | CP part black with fuse on the left<br>No. 1212                                                                                                    |
|            | CP front cover blue with both fuses<br>No. 414                                                                                                    |            | CP part black with fuse on the right<br>No. 1213                                                                                                    |
|            |                                                                                                    |            | CP part black with both fuses<br>No. 1214                                                                                                    |

## 7 Design and Function

## 7.1 Transport

# / WARNING

Damage to transport equipment when moving heavy machines/machine sections

- When the stations are shipped out, extra care must be taken to ensure that heavy machines/machine sections are always transported using a suitable forklift truck. A single station can weigh up to 50 kg.
- Always use suitable transport equipment.
- Always use the lifting points provided to move the machine/machine sections.
- Always use the designated load take-up point.

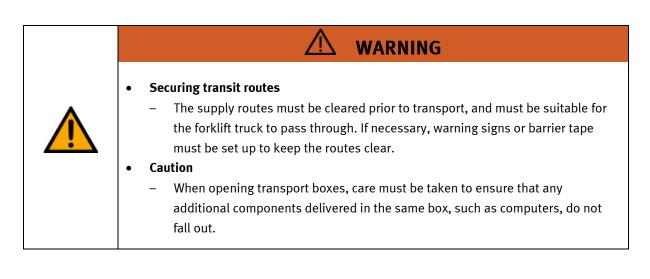

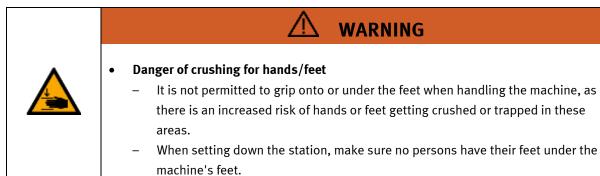

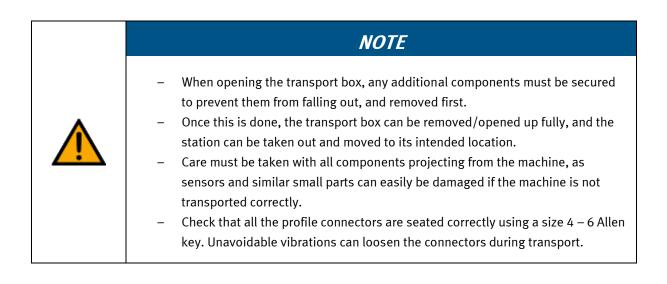

#### 7.2 Overview of the System

CP Lab Conveyor, CP Factory Linear, CP Factory Shunt and CP Factory Bypass are called basic modules. If an application module, e.g. the CP Application Module muscle press is attached to a basic module, it becomes a station.

#### Example

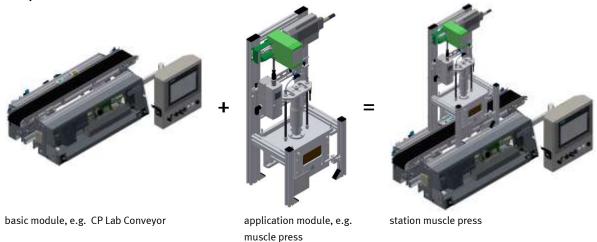

If several stations are put in a row one behind the other, this will form a production line.

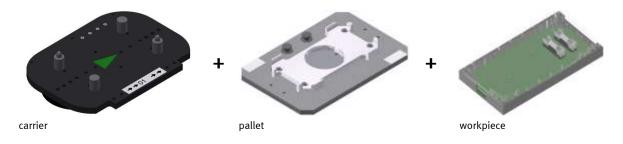

Carriers are transported on the conveyors of the basic modules. And on the carriers, there are pallets with a fixed workpiece reception placed. The workpieces are placed on the workpiece reception or taken from it. Pallets can also be placed on a carrier in some stations or gripped from there.

The typical workpiece of a CP Factory/Lab System is the roughly simplified version of a mobile phone. The workpiece consists of a front cover, of a back cover, of a board and of a maximum of two fuses.

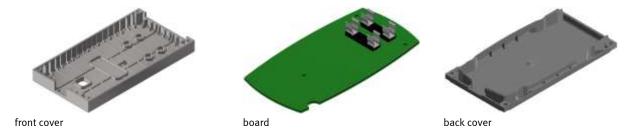

## 7.3 Assembly

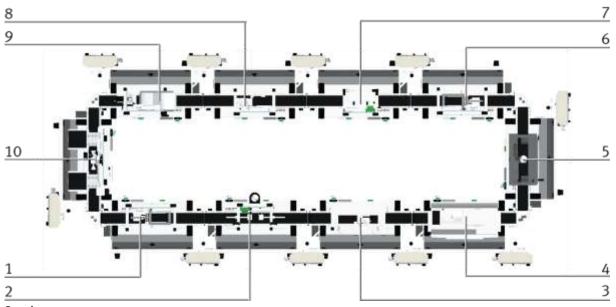

Overview

| Position | Description                                                  |
|----------|--------------------------------------------------------------|
| 1        | CP Lab Conveyor with application module magazine front cover |
| 2        | CP Lab Conveyor with application module measuring            |
| 3        | CP Lab Conveyor with application module iDrill               |
| 4        | CP Lab Conveyor with application module pick by light        |
| 5        | CP Lab Conveyor with application module camera inspection    |
| 6        | CP Lab Conveyor with application module magazine back cover  |
| 7        | CP Lab Conveyor with application module muscle press         |
| 8        | CP Lab Conveyor with application module turnover             |
| 9        | CP Lab Conveyor with application module labeling             |
| 10       | CP Lab Conveyor with application module output               |

#### 7.3.1 OFF-Button system

The touch panel (option) is provided with an OFF button actuator. With a 5 pole cable, the OFF button is connected to the power supply XZ1.

The voltage (24VDC) is supplied to the system with the clamp XZ1 from an external power supply unit. As a permanent positive (24VB), this voltage is then lead into the touch panel with the M12 cable. In the touch panel, the contact of the OFF button connects the switched positive (24VNA) with 24VB. That means, if you press the OFF button, the 24VNA will be separated from 24VB as well as all other objects at clamp XZ1 supplied by 24VNA.

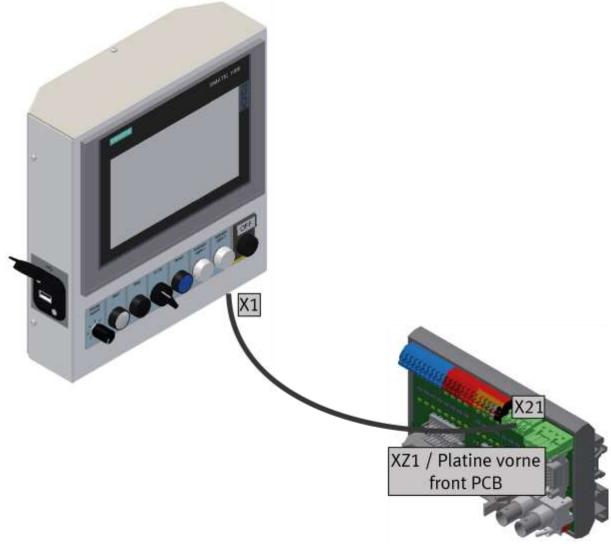

illustration similar

#### Acknowledge emergency stop messages

If a emergency stop, or the OFF-button is pressed, an error message appears on the HMi. If you click on the message line at the top, the error message appears in the main window.

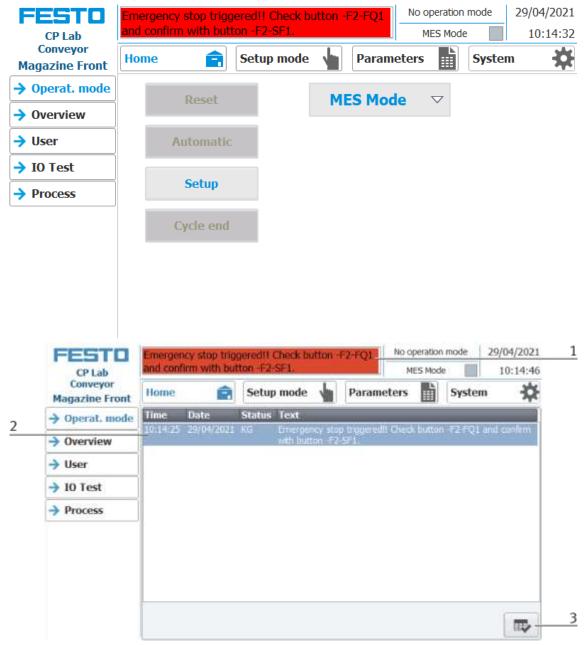

- 1. The emergency stop situation is displayed in the message line. With a click on the line, the message appears in the main window.
- 2. Display of the emergency stop situation
- 3. Once the emergency stop situation has been remedied, the emergency stop button must be pulled out. Then the blue illuminated pushbutton "RESET" must be pressed. Now the message can be acknowledged by pressing the button on the HMI. The module can be restarted.
- 4. If the module is connected to other modules, the emergency stop acts on all stations. After the error has been rectified, the illuminated pushbutton "RESET" must be pressed on the HMIs of all stations and the emergency stop situation must be acknowledged.

## 7.4 IP-addresses

- Network mask general: 255.255.192.0
- Default Gateway general: 172.20.0.230
- Network general: System
- The third byte of the IP address corresponds to the number of the station in which the components are installed.

| No | Station description                                                                        | Component         | Туре            | Index | Name                    | IP address   |
|----|--------------------------------------------------------------------------------------------|-------------------|-----------------|-------|-------------------------|--------------|
| 0  | MES4, Fleetmanager (PC)                                                                    | MES-PC            | PC              | 1     |                         | 172.21.0.90  |
| 0  | Virtual Server Station (SERVER)                                                            | Access Point      | Access<br>Point | 1     | Access<br>Point         | 172.21.0.200 |
| 1  | CP Lab Conveyor (CP-L-CONV) with CP application module magazine (CP-AM-MAG)                | PLC S7-<br>1512SP | PLC             | 1     | plcMag                  | 172.21.1.1   |
| 1  | CP Lab Conveyor (CP-L-CONV) with CP<br>application module magazine (CP-AM-MAG)             | TP 700<br>Comfort | ТР              | 1     | hmiMag                  | 172.21.1.10  |
| 2  | CP Lab Conveyor (CP-L-CONV) with CP<br>application module measuring (CP-AM-MEAS)           | PLC S7-<br>1512SP | PLC             | 1     | plcMeas                 | 172.21.2.1   |
| 2  | CP Lab Conveyor (CP-L-CONV) with CP<br>application module measuring (CP-AM-MEAS)           | TP 700<br>Comfort | ТР              | 1     | hmiMeas                 | 172.21.2.10  |
| 3  | CP Lab Conveyor (CP-L-CONV) with CP<br>application module iDrill (CP-AM-iDRILL)            | PLC S7-<br>1512SP | PLC             | 1     | plciDrill               | 172.21.3.1   |
| 3  | CP Lab Conveyor (CP-L-CONV) with CP<br>application module iDrill (CP-AM-iDRILL)            | TP 700<br>Comfort | ТР              | 1     | hmiiDrill               | 172.21.3.10  |
| 3  | CP Lab Conveyor (CP-L-CONV) with CP<br>application module iDrill (CP-AM-iDRILL)            | FESTO CECC        | PLC             | 2     | CECC-iDrill             | 172.21.3.2   |
| 4  | CP Lab Conveyor (CP-L-CONV)<br>with CP application module PickByLight<br>(CP-AM-PICK)      | PLC S7-<br>1512SP | PLC             | 1     | plcpick                 | 172.21.4.1   |
| 4  | CP Lab Conveyor (CP-L-CONV)<br>with CP application module PickByLight<br>(CP-AM-PICK)      | TP 700<br>Comfort | ТР              | 1     | hmipick                 | 172.21.4.10  |
| 4  | CP Lab Conveyor (CP-L-CONV)<br>with CP application module PickByLight<br>(CP-AM-PICK)      | CECC              | PLC             | 2     |                         | 172.21.4.2   |
| 5  | CP Lab Conveyor (CP-L-CONV)<br>with CP application module camera inspection<br>(CP-AM-CAM) | PLC S7-<br>1512SP | PLC             | 1     | plccam                  | 172.21.5.1   |
| 5  | CP Lab Conveyor (CP-L-CONV)<br>with CP application module camera inspection<br>(CP-AM-CAM) | TP 700<br>Comfort | TP              | 1     | hmicam                  | 172.21.5.10  |
| 5  | CP Lab Conveyor (CP-L-CONV)<br>with CP application module camera inspection<br>(CP-AM-CAM) | VISOR             | Camera          | 1     | Camera<br>inspectioncam | 172.21.5.50  |

| No | Station description                                                                      | Component              | Туре             | Index | Name        | IP address   |
|----|------------------------------------------------------------------------------------------|------------------------|------------------|-------|-------------|--------------|
| 6  | CP Lab Conveyor (CP-L-CONV) with CP<br>application module magazine (CP-AM-MAG)           | PLC S7-<br>1512SP      | PLC              | 1     | plcMag      | 172.21.6.1   |
| 6  | CP Lab Conveyor (CP-L-CONV) with CP<br>application module magazine (CP-AM-MAG)           | TP 700<br>Comfort      | ТР               | 1     | hmiMag      | 172.21.6.10  |
| 7  | CP Lab Conveyor (CP-L-CONV) with CP<br>application module muscle press<br>(CP-AM-MPRESS) | PLC S7-<br>1512SP      | PLC              | 1     | plcmpress   | 172.21.7.1   |
| 7  | CP Lab Conveyor (CP-L-CONV) with CP<br>application module muscle press<br>(CP-AM-MPRESS) | TP 700<br>Comfort      | ТР               | 1     | hmimpress   | 172.21.7.10  |
| 8  | CP Lab Conveyor (CP-L-CONV) with CP<br>application module turnover<br>(CP-AM-TURNOVER)   | PLC S7-<br>1512SP      | PLC              | 1     | plcturnover | 172.21.8.1   |
| 8  | CP Lab Conveyor (CP-L-CONV) with CP<br>application module turnover<br>(CP-AM-TURNOVER)   | TP 700<br>Comfort      | ТР               | 1     | Hmiturnover | 172.21.8.10  |
| 9  | CP Lab Conveyor (CP-L-CONV) with CP<br>application module labeling (CP-AM-LABEL)         | PLC S7-<br>1512SP      | PLC              | 1     | plclabel    | 172.21.9.1   |
| 9  | CP Lab Conveyor (CP-L-CONV) with CP<br>application module labeling (CP-AM-LABEL)         | TP 700<br>Comfort      | ТР               | 1     | hmilabel    | 172.21.9.10  |
| 9  | CP Lab Conveyor (CP-L-CONV) with CP<br>application module labeling (CP-AM-LABEL)         | Zebra label<br>printer | Addition<br>al   | 1     |             | 172.21.9.70  |
| 10 | CP Lab Conveyor (CP-L-CONV) with CP<br>application module Output (CP-AM-OUT)             | PLC S7-<br>1512SP      | PLC              | 1     | plcout      | 172.21.10.1  |
| 10 | CP Lab Conveyor (CP-L-CONV) with CP<br>application module Output (CP-AM-OUT)             | TP 700<br>Comfort      | TP               | 1     | hmiout      | 172.21.10.10 |
| 10 | CP Lab Conveyor (CP-L-CONV) with CP application module Output (CP-AM-OUT)                | CMMS-ST                | Motor<br>Control | 1     | outxaxis    | 172.21.10.30 |

## 7.4.1 Basic information

Assignment of device addresses depending on the components

| Туре             | max.<br>Number | First address | Last address | Default GW hostpart |
|------------------|----------------|---------------|--------------|---------------------|
| PLC              | 9              | 1             | 9            | 230                 |
| TouchPanel       | 10             | 10            | 19           |                     |
| RFID             | 10             | 20            | 29           |                     |
| Motor controller | 10             | 30            | 39           |                     |
| Robot controller | 10             | 40            | 49           |                     |
| Camera           | 10             | 50            | 59           |                     |
| Further          | 30             | 60            | 89           |                     |
| РС               | 10             | 90            | 99           |                     |
| I/O module       | 50             | 100           | 149          |                     |
| ОНСР             | 50             | 150           | 199          |                     |
| AccessPoint      | 10             | 200           | 209          |                     |

#### **Reserved network segments**

The system occupies a predefined network segment (subnet 1) ex works. If optional network devices (NetLab network extensions) are added to the system, then - depending on the NetLab expansion stage - further subnets are defined by the additional network devices (subnet 2 - 9).

It is therefore generally recommended to reserve the address range 172.21.0.0/16 for the system.

| System | Prefix           | mask          | min. address  | max. address    | Description       |
|--------|------------------|---------------|---------------|-----------------|-------------------|
| 1      | 172.21.0.0/18    | 255.255.192.0 | 172.21.0.1    | 172.21.63.254   | Production        |
| 2      | 172.21.200.0/24  | 255.255.255.0 | 172.21.200.1  | 172.21.200.254  | Energy / Io       |
| 3      | 172.21.210.0/24  | 255.255.255.0 | 172.21.210.1  | 172.21.210.254  | Network Mgmt.     |
| 4      | 172.21.215.0/24  | 255.255.255.0 | 172.21.215.1  | 172.21.215.254  | Transfer          |
| 5      | 172.21.220.0/24  | 255.255.255.0 | 172.21.220.1  | 172.21.220.254  | DMZ               |
| 6      | 192.168.110.0/24 | 255.255.255.0 | 192.168.110.1 | 192.168.110.254 | Maintenance LAN 1 |
| 7      | 192.168.120.0/24 | 255.255.255.0 | 192.168.120.1 | 192.168.120.254 | Maintenance LAN 2 |
| 8      | 192.168.130.0/24 | 255.255.255.0 | 192.168.130.1 | 192.168.130.254 | Optional Cell 1   |
| 9      | 192.168.140.0/24 | 255.255.255.0 | 192.168.140.1 | 192.168.140.254 | Optional Cell 1   |

## **8** Operation

## 8.1 general

An "initial commissioning" has already been carried out ex works for the system. Carry out the following steps so that you can work with the modules and the applications:

- 1. Each CP-Lab station has its own power supply unit, which are connected via a corresponding distribution strip.
- 2. The CP-Lab stations are connected via a separate air supply.
- 3. Now you can work with the system.

#### 8.2 Process description

- 1. process start: removal of the front shell from the magazine
- 2. at the measuring station, two laser distance sensors are mounted above the workpiece on an adjustable measuring tripod and can be directed partially specifically to 2 measuring points.
- 3. 2 pairs of holes (simulated) can be drilled into a workpiece with the Drilling module.
- 4. with the module Pick by Light the worker gets indicated by lights in which order he should assemble what.
- 5. inspection of the workpiece by means of a camera
- 6. retrieval of the back shell from the second magazine
- 7. pressing of the front and rear shells. The pressing process is carried out by means of a proportional pressure control.
- 8. the pressed workpiece is turned over.
- 9. the labeling module automatically applies a freely printable self-adhesive label to the offered workpiece.
- 10. end of process: The Output module is equipped with a two-axis handling system and is used to output cubic workpieces onto two roller conveyors.

#### 8.3 CP Lab

#### 8.3.1 Requirements

- 1. Single stations are mechanically connected to each other.
- 2. Power supply from each station is guaranteed via 24V power supplies.
- 3. A nominal pressure of 6 bar is available at each station.
- 4. Stations are connected to the MES PC via network cables.

#### 8.3.2 CP-Lab system start conditions

- 1. Switch on the individual stations using the power switch and wait for them to start up.
- 2. Check the emergency stop button on the HMI.
- 3. Acknowledge errors on the HMI.
- 4. Set the applications to their basic position by reset them on the HMI.
- 5. Select MES mode on HMI.
- 6. Select the automatic operating mode.

#### 8.3.3 Additional start conditions application modules

Labeling application: Printer must be switched on separately. Printer is ready as soon as the warning on the HMI disappears.

#### 8.3.4 Start conditions via MES

- 1. Switch on the MES PC and wait for it to boot up, login password: festo
- 2. Start MES 4 and select the database
- 3. Select the part to be produced (New customer / production order) via Add position and specify the quantity to be produced.
- 4. The order is started with Start Order, the orders are now visible in the current orders.

#### 8.4 Operation modes

The following operation modes are available

• Reset

The station is moved to its home position

• Setup

The station runs in set-up mode, actuators can be controlled and monitored

• Automatic

The station runs in automatic mode, all processes run automatically, no actuators can be controlled. There are two modes in the automatic mode: the default mode and the MES mode.

#### 8.4.1 Mode

The mode can be set between MES and default, there are two ways to set it.

- Clicking on the blue marked area opens a pop-up window in which the operating mode can be selected. Other functions are also integrated in the pop-up. (see following graphic)
- 2. The mode can also be set on the Home / Operating mode page.

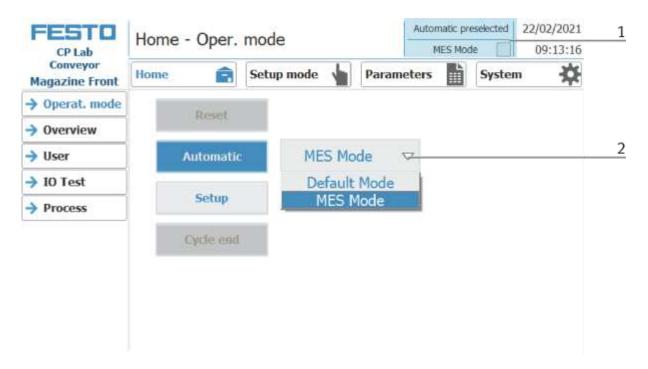

Possibilities of mode

MES mode

In the MES mode, all processes are centrally started, executed and monitored by the MES software. All stations must be set to MES mode and automatic start.

• Default Mode

The automatic sequence is not centrally controlled in the default mode, all information from the transition tables (see chapter "Schematic process flow") is read and processed separately at each station.

| eration Mode |                |
|--------------|----------------|
| Setting      | Default Mode 🗸 |
| Automatic    | J.             |
| Setup        |                |
| Cycle end    | End            |

#### 8.5 Start the automatic process

The operation is the same for all application modules and modules; the basic module with a application module magazine is used for the description.

#### 8.5.1 General navigation menu

General operating instructions

- White buttons with blue letters function is active
- White buttons with black letters function is not active
- Blue buttons function is active waiting for input
- Gray buttons with dark gray letters function not available at the moment
- Gray buttons with blue letters function can be carried out
- Green notice sensor / function is active
- Orange notice Indicates an actuator

#### 8.6 CP-Lab conveyor

The emergency stop is released in the same way at all other stations of the CP Factory system.

| <ul> <li>Danger of being pulled in at the conveyors         <ul> <li>When the automatic mode starts, the belts of the conveyor belts start to move, creating a risk of being pulled in.</li> <li>When starting, do not stand directly at the ends of the belt or hold on to them, keep enough distance.</li> <li>Failure to heed the information given can lead to injuries.</li> </ul> </li> </ul> |
|----------------------------------------------------------------------------------------------------|

For the CP Lab conveyor, an initial start-up has been made ex works.

Please follow the following instructions in order to be able to work with CP Lab conveyor as well as with a possibly present application:

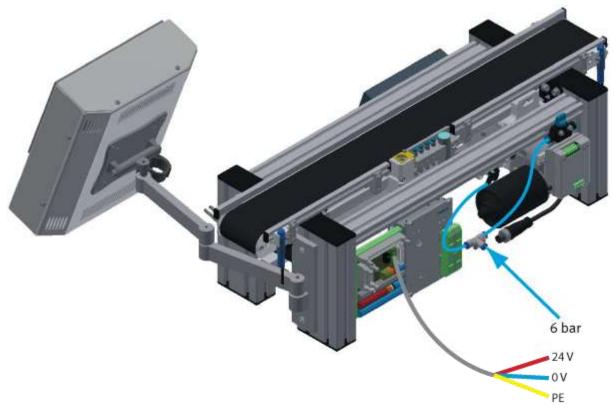

Illustration similar

1. CP-L-CONV with 24 V DC motor: Connect the power supply 230 V AC for the power supply unit and connect the 24 V supply cable of the module.

CP-L-CONV with 230 V AC motor and G120 Edutrainer: Connect the the supply unit Edutrainer with 230 V. Connect the 24 V supply calbe of the module and connect the the supply cable of the G120. CP-L-CONV with 400 V AC motor and G120 Edutrainer: Connect the the supply unit Edutrainer with 400 V. Connect the 24 V supply calbe of the module and connect the the supply cable of the G120.

- 2. The power supply is correctly connected to the CP Lab conveyor, but not yet switched on yet.
- 3. The CP Lab conveyor is supplied with approx. 6 bar compressed air. When commissioning for the first time, make sure to increase the pressure slowly. This prevents unpredictable events.
- 4. All EMERGENCY STOP signaling devices (pushbutton, door contact, light barriers, etc.) are not actuated or activated and unlocked.
- 5. Check any installed application for visual damage and repair if necessary
- 6. Remove workpieces
- For CP-L-CONV with 24 V DC motor: Switch on the power supply to the power supply unit.
   For CP-L-CONV with 230 V AC motor and G120 Edutrainer: Switch on the Edutrainer and G120 supply unit.

For CP-L-CONV with 400 V AC motor and G120 Edutrainer: Switch on the Edutrainer and G120 supply unit.

- 8. The HMI (touch panel) is started and starts up
- 9. Illuminated button Q1 on the control panel flashes
- 10. Press illuminated button Q1
- 11. Q1 illuminated pushbutton lights up.
- 12. Acknowledge errors on the HMI by clicking on the error message.

| 12 |                | Emergency stop trig<br>and confirm with but | No operation<br>MES Mod |    | 29/04/2021 10:14:32 |     |       |  |
|----|----------------|---------------------------------------------|-------------------------|----|---------------------|-----|-------|--|
|    |                | Home                                        | Setup mode              | 1  | Parame              |     | Syste |  |
|    | → Operat. mode |                                             |                         |    | C Mad               | e 🗸 |       |  |
|    | → Overview     | Reset.                                      |                         | PH | ES Mod              | e v |       |  |
|    | → User         | Automatic                                   | D                       |    |                     |     |       |  |
|    | → IO Test      |                                             |                         |    |                     |     |       |  |
|    | -> Process     | Setup                                       |                         |    |                     |     |       |  |
|    |                | Cycle end                                   | 9                       |    |                     |     |       |  |
|    |                |                                             |                         |    |                     |     |       |  |
|    |                |                                             |                         |    |                     |     |       |  |
|    |                |                                             |                         |    |                     |     |       |  |

13. The error message is displayed in the main window. After the error situation has been remedied, it can be acknowledged by pressing the RESET button.

| FESTO<br>CP Lab            | Emergency stop triggered!! Check button -F2-FQ1<br>and confirm with button -F2-SF1. |            |                       |                                  |       | No operation<br>MES Mod |          | 29/04/2021    |
|----------------------------|-------------------------------------------------------------------------------------|------------|-----------------------|----------------------------------|-------|-------------------------|----------|---------------|
| Conveyor<br>Magazine Front | Home                                                                                | Ê          | Setu                  | p mode 🖕                         | Param | eters                   | Syste    | m ☆           |
| → Operat. mode             | Time                                                                                | Date       | and the second second | Text                             |       |                         |          |               |
| Overview                   | 10:14:25                                                                            | 29/04/2021 | L KG                  | Emergency sto<br>with button -F2 |       | III Check buttor        | 1 -F2-FQ | L and confirm |
| → User                     |                                                                                     |            |                       |                                  |       |                         |          |               |
| → IO Test                  | 1                                                                                   |            |                       |                                  |       |                         |          |               |
| Process                    |                                                                                     |            |                       |                                  |       |                         |          |               |
|                            | 1                                                                                   |            |                       |                                  |       |                         |          |               |
|                            |                                                                                     |            |                       |                                  |       |                         |          |               |
|                            |                                                                                     |            |                       |                                  |       |                         |          |               |
|                            |                                                                                     |            |                       |                                  |       |                         |          |               |
|                            |                                                                                     |            |                       |                                  |       |                         |          |               |

14. Press Home Button

|    |                                                                   | Home - Oper. mode |      |                           |   |       | No operation mode 29/04/2<br>MES Mode 10:14 |  |       |     |
|----|-------------------------------------------------------------------|-------------------|------|---------------------------|---|-------|---------------------------------------------|--|-------|-----|
| 14 | Conveyor<br>Magazine Front<br>→ Operat. mode                      | Home<br>Time      | Date | Setup mode<br>Status Text | 1 | Param | eters                                       |  | Syste | • 🌣 |
|    | <ul> <li>→ Overview</li> <li>→ User</li> <li>→ I0 Test</li> </ul> | <b></b>           |      |                           |   |       |                                             |  |       |     |
|    | → Process                                                         |                   |      |                           |   |       |                                             |  |       |     |
|    |                                                                   |                   |      |                           |   |       |                                             |  |       |     |

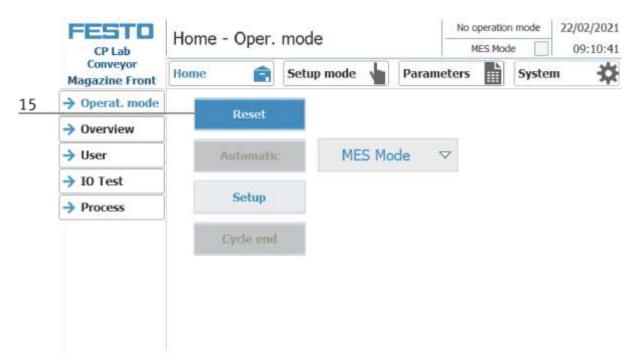

15. Press the flashing RESET Button. Station/application moves in home position.

16. Press the flashing AUTOMATIC Button

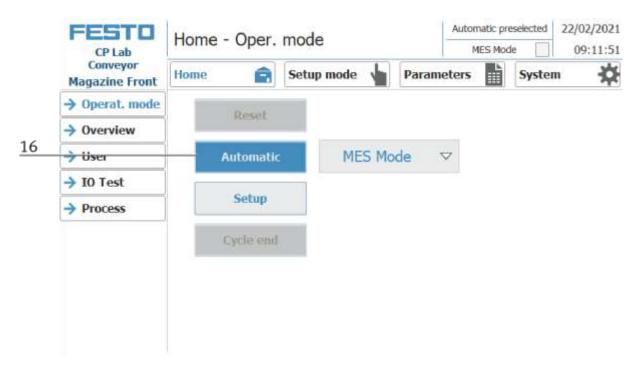

#### 17. AUTOMATIC Button lights up

18. Automatic mode is active

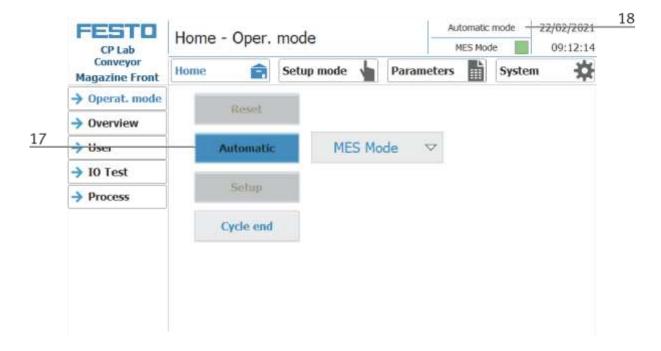

#### 8.7 Error handling

#### 8.7.1 General

- System cannot be switched on => check power supply.
- Application cannot be reset => check compressed air supply.
- Automatic mode cannot be selected => The "Setup" operating mode may have been selected. Press the end button and change the operating mode.
- HMI message "EMERGENCY STOP is activated" cannot be acknowledged => check the emergency stop button and unlock it if necessary.
- When resetting, an error message appears on the HMI => Check sensors of the application.
- HMI warning "No communication to MES" is present => MES mode is not selected on the HMI / MES4 has not started.

## 8.7.2 Labeling application

- Warning message on the HMI "Printer is not switched on" => Switch on printer manually. Warning message disappears when printer is ready.
- Printer does not print => printer is not switched on. Turn on the printer
- Printer does not print properly on the label => printer must be calibrated, see printer documentation
- The label is not gripped by the vacuum gripper => adjust the orientation of the blow unit. Increase the pressure of the blow unit
- The label is not stuck cleanly onto the workpiece => adjust / align the Z axis

## 8.7.3 Measuring application

• Application always reports bad result => sensors are not correctly adjusted to the workpiece, see manual Check values for the upper and lower limits in the MES

#### 8.7.4 Pick by Light application

- No connection to the application => Check the connection status on the HMI. Re-establish the connection manually.
- Program is not started => check program number in MES / check the presence of the program on the HMI, Prog. Execute

#### 8.8 Writing on the RFID tag manually

In order to describe a pallet carrier with a specific ID, or to get information on which data is stored on the pallet carrier, it is possible to read this data or to describe the tag.

For this, it is necessary that a pallet carrier with a functioning tag is at one of the stopper positions and the station is switched on.

The following example is guilty for all read out positions where pallet carriers can be read out.

|   | FESTO                  | Setup - Stopper                            |                 |             |                    |                    | Setup mode<br>fault Mode | 04/05/2017    |  |  |
|---|------------------------|--------------------------------------------|-----------------|-------------|--------------------|--------------------|--------------------------|---------------|--|--|
|   | CP Factory<br>Drilling | Home 💼 Setu                                |                 |             | Setup mode 🖕 Param |                    | Syst                     | em 🔆          |  |  |
|   | -> Application         | (GI_M520                                   | G1_8G20         | Stopper     |                    | BG1                | BG21                     | 1B20          |  |  |
|   | → Belt                 | Reserved and an other provide and an other | 00000ms 24      |             |                    |                    | BG22<br>BG23             |               |  |  |
|   | -> Stopper             |                                            |                 | BG24        | M                  | 2                  |                          |               |  |  |
|   |                        | init                                       |                 | RFID (TF1)  |                    |                    |                          | BG20          |  |  |
|   |                        | read                                       | Mode            | Carrier ID: |                    | PNo:               | +65546                   | tag present   |  |  |
| , |                        |                                            |                 | ONo:        | +655361            | Resource           | +1                       | ready         |  |  |
|   |                        | the second data                            |                 |             |                    |                    |                          |               |  |  |
|   |                        | Write                                      |                 | OPos:       | +10                | Operation:         | +10                      | busy          |  |  |
|   |                        | write<br>Delete<br>data                    | Default         | State Code  | 1                  |                    |                          | busy<br>error |  |  |
| , |                        | Delete                                     | Default<br>Mode | State Code  |                    | Par. 2:<br>Par. 4: | +10                      |               |  |  |

- 1. Select the Setup mode
- 2. Select the stopper from the setup menu on the left
- 3. If an RFID is detected, this is indicated by "tag present". (TF80 and button "tag present" are green)
- 4. The data of the RFID tag can be read out and displayed by pressing the "read" button.
- 5. Press the Delete Data button

For easier input, all data is only deleted in the input mask, the data remains on the tag itself.

6. Enter the desired data in the field (all fields which are white in background can be edited) **MES Mode** 

Carrier ID - displays or enter the carrier number ONo - the order number is displayed or entered here OPos - the order position is displayed or entered here PNo - the part number is displayed or entered here Resource - here the resource is displayed or entered Operation - the number of the operation is displayed or entered here **DefaultMode** State code - here the state code for the start condition is entered, if these match the transition tables, the parameters are read out and the automatic sequence of the application is started. Parameter 1 = Input of parameter value (e.g., 1 / left side drilling) Input of parameter value (e.g., 2 / right side drilling) Parameters 2 - 4 - not used in this example

7. Press the "Write" button to write the changes made to the tag.

#### 8.9 Schematic process flow

- 1. Wait for the workpiece carrier
- 2. Has the inductive sensor BG1 recognized the workpiece carrier?

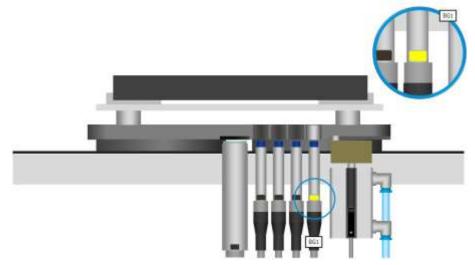

3. Read information from RFID-transponder

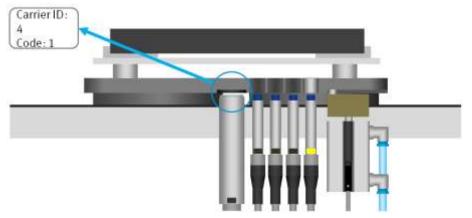

- 4. Information in the default mode: Carrier number and status code
- 5. Search the transition table for the status code
- 6. Does the state code match the start condition of a transition table series?

| Carrier ID:<br>4 | No.  | Start<br>condition | Application<br>execute | Parameter<br>Drill Mode     |                            | End condition |
|------------------|------|--------------------|------------------------|-----------------------------|----------------------------|---------------|
| Code 1           | Init | t none 0           | 0                      | Program 4: drill both sides |                            |               |
|                  | 1    |                    |                        |                             | riogram 4, unit both sides |               |
|                  | 2    | 2 2                | ~                      | 2                           | 0                          | 3             |
|                  | 3    | 3                  | ~                      | 3                           | 0                          | 1             |
|                  | 4    | 0                  |                        | 0                           | 0 🗟                        | 0             |

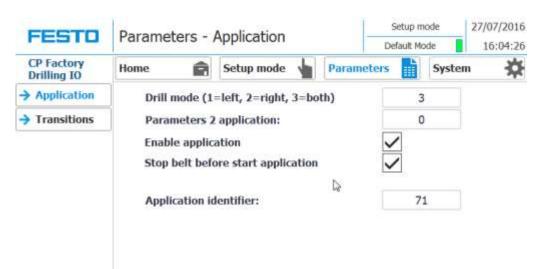

7. Is the application released (checkbox "enable application")?

- 8. Start the application with the parameters from the transition table
- 9. Here: Program number 3: Drill both sides
- 10. Enter the final state (new state code) of the transition table

| Carrier ID: | No. Start condition |      | Application<br>execute | Parameter<br>Drill Mode |   | End condition |  |
|-------------|---------------------|------|------------------------|-------------------------|---|---------------|--|
| Code(1)     | Init                | none |                        | 0                       | 0 | 1             |  |
| Carrier ID: | 1                   |      | ~                      | 1                       | 0 | 2             |  |
| 4<br>Code   | 2                   | 2    | ~                      | 2                       | 0 | 3             |  |
|             | 3                   | 3    | ~                      | 3                       | 0 | 1             |  |
|             | 4                   | 0    |                        | 0                       | 0 | 0             |  |

11. Write the end state as a new status code to the RFID transponder

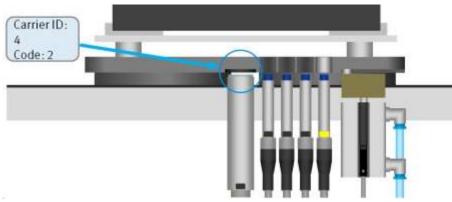

- 12. Move the stopper cylinder downwards and release the workpiece carrier
- 13. If the inductive sensor BG1 no longer detects the workpiece carrier, the stopper cylinder again assumes the basic position

#### 8.10 Example process in the default mode

The processes and the associated transitions as well as the parameters can be freely defined. To start a process, it is necessary to initialize the workpiece carriers. Via a checkbox in the menu Home / Overview the initialization of one or more carriers can be activated. If this option is activated, each incoming workpiece carrier is processed with the settings of the "Init" line of the transition table, regardless of the RFID status code.

In this context, the variable "number" determines how many workpiece carriers are to be initialized according to the above-mentioned method.

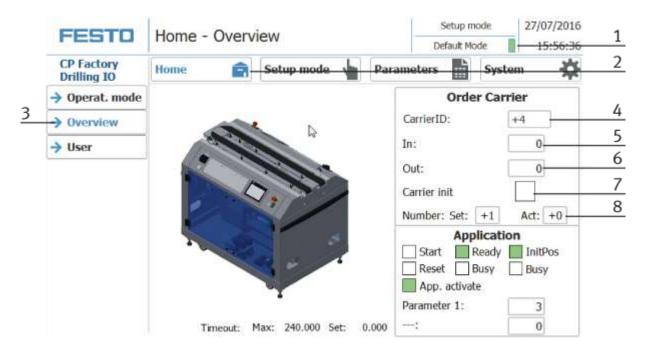

| Position | Description                                                                                                   |
|----------|----------------------------------------------------------------------------------------------------|
| 1        | Select the default mode, select the default mode                                                              |
| 2        | Switch to Home view                                                                                           |
| 3        | Select the overview                                                                                           |
| 4        | The current Carrier ID is displayed here                                                                      |
| 5        | Here you can see which parameters of the workpiece carriers must have to carry out the initialization         |
| 6        | This shows which parameters are written to the workpiece carrier when the initialization has been carried out |
| 7        | Here, you can choose whether the workpiece carrier is to be initialized.                                      |
| 8        | Display / input as many of the workpiece carriers are to be initialized and how many are already initialized. |

The corresponding values must first be entered in the transition table. In the top line (Init), the values for the initialization of the workpiece carrier can be specified. In the Init line generally no start conditions are necessary, the next incoming workpiece carrier is described with these values.

By means of two examples, we consider the way in which the "initialize WT" works. The two examples refer to the CP application module drilling. Our consideration assumes that the option "initialize WT" is activated and the target number of the workpiece carrier to be activated has not yet been reached.

#### 8.10.1 Example 1:

If the "App. of the init transition is inactive, each incoming workpiece carrier is described with the final state of the init transition, and the application program is not started in this case. In this example, the value 1 would be written as a state code on the RFID chip of the workpiece carrier. After the RFID has been described, the WT is ejected from the station. After a complete system cycle, the workpiece carrier is returned to the CP application module drilling. The RFID chip is read out and a match of the RFID status code with the 1st transition is detected. Now the content of the 1st transition is evaluated. Since the " execute application" selection is activated, the application program is started with the parameters of this transition (component is drilled only to the left). After the application program is finished, the final state of this transition (here the value 2) is written to the RFID chip and the workpiece carrier leaves the station.

|   | FESTO                     | Dara                | meters - ' | Transition  |            | CONTRACTOR OF A CARDINAL AND A CARD |   | 27/07/2016 |             |
|---|---------------------------|---------------------|------------|-------------|------------|-------------------------------------|---|------------|-------------|
|   | CP Factory<br>Drilling IO | Faia                | neters -   | Tansiuor    | Di         |                                     |   | 16:04:44   |             |
|   |                           | Home                | Ê          | Setup mod   | le 🖕 Pari  | ameters                             |   | Syste      | em 🛱        |
| 4 |                           | No. Start condition |            | Application | Drill Mode | Drill Mode                          |   | E          | d condition |
| 1 | > Transitions             | Init                | none       |             | 0          |                                     | 0 |            | 1           |
| 2 |                           | 1                   | 1          | ~           | 1          |                                     | 0 |            | 2           |
| 3 |                           | - 2                 | 2          | ~           | 2          |                                     | 0 |            | 3           |
| 4 |                           | - 3                 | 3          | ~           | 3          |                                     | 0 |            | 1           |
|   |                           | 4                   | 0          |             | 0          |                                     | 0 | 6          | 0           |
|   |                           | 5                   | 0          |             | 0          |                                     | 0 |            | 0           |
|   |                           | 6                   | 0          |             | 0          |                                     | 0 |            | 0           |
|   |                           | 7                   | 0          |             | 0          |                                     | 0 |            | 0           |
|   |                           | 8                   | 0          |             | 0          |                                     | 0 |            | 0           |
|   |                           | 9                   | 0          |             | 0          | 1                                   | 0 |            | 0           |
|   |                           | 10                  | 0          |             | 0          |                                     | 0 |            | 0           |

| Position | Description                                                                                                    |
|----------|----------------------------------------------------------------------------------------------------|
| 1        | Init line - this is the initialize transition<br>Start condition None (it can be any value on the workpiece carrier)<br>Run application inactive (no hock set, no transition executed)<br>Parameter 1 not available / Parameter 2 not available<br>Final state is 1 (this value is written to the RFiD of the workpiece carrier when the initialization has been executed)                      |
| 2        | 1 - this is transition 1<br>Start condition 1 (there must be a 1 on the RFID of the workpiece carrier)<br>execute application is active (hocked, the transition is executed with the corresponding parameters)<br>Parameter 1 drill only left hole / parameter 2 not available<br>Final state is 2 (this value is written to the RFiD of the workpiece carrier when the left hole is drilled)   |
| 3        | 2 - this is transition 2<br>Start condition 2 (there must be a 2 on the RFID of the workpiece carrier)<br>execute application is active (hocked, the transition is executed with the corresponding parameters)<br>Parameter 1 drill only right hole / parameter 2 not available<br>Final state is 2 (this value is written to the RFiD of the workpiece carrier when the right hole is drilled) |
| 4        | 3 - this is transition 3<br>Start condition 3 (there must be a 3 on the RFID of the workpiece carrier)<br>execute application is active (hocked, the transition is executed with the corresponding parameters)<br>Parameter 1 drill both holes / parameter 2 not available<br>Final state is 2 (this value is written to the RFiD of the workpiece carrier when both hole are drilled)          |

#### 8.10.2 Example 2

The "application execute" selection field in the "Init line" is active, the next incoming workpiece carrier is processed with the corresponding parameters, regardless of its state, first in the application. In this example, a workpiece would be drilled only to the left. After the processing, the corresponding status code is written on the RFID chip, in this case, a 2. The workpiece carrier is released again. The circulation via the transport system would be omitted in this case.

| FECTO                     | Derer | Setup mo        | de 27/07/2016          |             |             |               |
|---------------------------|-------|-----------------|------------------------|-------------|-------------|---------------|
| FESTO                     | Parar | neters -        | Transition             | Default Mod | le 16:04:44 |               |
| CP Factory<br>Drilling IO | Home  | Ê               | Setup mode             | e 🖕 Param   | eters       | System        |
| Application               | No.   | Start condition | Application<br>execute | Drill Mode  | imeter      | End condition |
| → Transitions             | Init  | none            |                        | 0           | 0           | 1             |
|                           | 1     | 1               | ~                      | 1           | 0           | 2             |
|                           | 2     | 2               | ~                      | 2           | 0           | 3             |
|                           | 3     | 3               | ~                      | 3           | 0           | 1             |
|                           | 4     | 0               |                        | 0           | 0           | 0             |
|                           | 5     | 0               |                        | 0           | 0           | 0             |
|                           | 6     | 0               |                        | 0           | 0           | 0             |
|                           | 7     | 0               |                        | 0           | 0           | 0             |
|                           | 8     | 0               |                        | 0           | 0           | 0             |
|                           | 9     | 0               |                        | 0           | 0           | 0             |
|                           | 10    | 0               |                        | 0           | 0           | 0             |

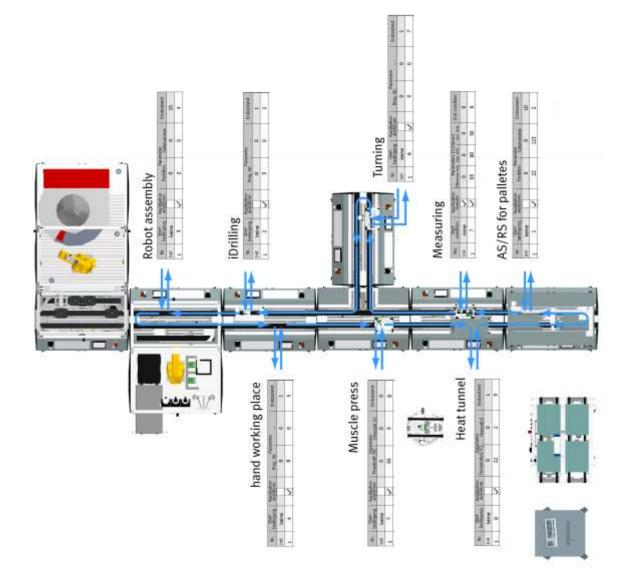

The following example is an example of how the transition table interacts with the process flow.

#### 8.10.3 Process flow example

1. Step 1 - Application module AS/RS for workpieces Start condition = 1 Parameter 1 = 0Parameter 2 = 0Final condition = 22. Step 2 - Application module iDrilling Start condition = 2Parameter 1 = 3 (drill right and left holes) Parameter 2 = 0Final condition = 33. Step 3 - Robot assembly module Start condition = 3Parameter 1 = 4 (Insert board, fit both fuses) Parameter 2 = 0Final condition = 4 4. Step 4 - Application module Manual workstation (place back cover) Start condition = 4Parameter 1 = 0Parameter 2 = 0Final condition = 5 5. Step 5 - Application module Muscle press Start condition = 5Parameter 1 = 4 (5 ..... 100N Press-in force in N.) Parameter 2 = 4 (0.0 ...... 30s Press-in time in sec.) Final condition = 66. Step 6 - Application module Turning Start condition = 6Parameter 1 = 0Parameter 2 = 0Final condition = 77. Step 7 - Application module Measuring Start condition = 7Parameter 1 = 0Parameter 2 = 0Final condition = 88. Step 8 - Application module Heat tunnel Start condition = 8 Parameter 1 = 0Parameter 2 = 0Final condition = 9

### 8.11 4.7 Example process in MES

The processes can be compiled freely in MES. This is a sample process which has the same process as the process described in Default mode.

1. Start the MES

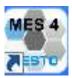

Double-click the MES button on the desktop to start MES4.

2. The start screen of MES4 appears, click on the Production Control (1).

| Production Control   | To Resource | In finances |              |         |             |            |    |        |         |        |        |             |         |
|----------------------|-------------|-------------|--------------|---------|-------------|------------|----|--------|---------|--------|--------|-------------|---------|
| III Buffers          | Picture     | U           | Nore         | MESNote | Astonaticke | ManualNote | hw | First. | Ever1.0 | Ered,1 | Broil2 |             | Calenda |
| 🔀 Unities            | 3           |             |              | ۲       |             | ۲          | ۲  |        | ۲       |        |        |             | ۲       |
| Star Management      | 2           | 2           | MARI-1       |         |             | 0          | 0  |        |         | 0      |        | 172.21.2.1  |         |
| D Guality Management | 唐           | 3           | MEAS-AN      |         |             | •          | ۹  | 0      |         | 0      |        | 172 21 3 1  |         |
| Master Data          | -           | 4           | AM-HEAT-IO   |         |             | ۹          | ٥  | 0      | 0       |        | 0      | 172.21.4.1  |         |
|                      | 10          | 5           | CPS_ORILL    |         | 0           | ۵          | 0  | 0      | 0       | •      |        | 172.21.5.1  |         |
|                      | 8           | 6           | RASS         |         |             | ۵          |    |        |         | 0      | 0      | 172,21 6.1  |         |
|                      | 1           | y           | ILCNC MIESS  |         | ۰           | 0          | ۵  |        |         | 0      | 0      | 172(21.7.1  |         |
|                      |             | 1           | MAN 2        |         | 0           | 0          | ۹  | 0      |         | 0      | •      | 172.21.8.1  |         |
|                      | 調           | 5           | AM-MPRESS-IO |         | ۹           | ۵          | 0  |        | ۲       |        | 0      | 172.21.8.1  |         |
|                      | 南           | w.          | TURN IO      |         | 0           | 0          | 0  | 0      | 0       |        |        | 172,21.10 1 |         |
|                      |             | n.          | Docking      |         |             | ۵          | ۹  | 0      | 0       |        |        | 172 21 11 1 |         |
|                      | J           | 12          | Roberton     |         |             | 0          |    |        |         |        |        | 127.0.0.1   |         |

All stations attached to MES will appear. Set all modules (on the HMI) to the MES mode until all the control lamps are green.

3. Switch to Order Management (1)

| Data Tools Windows Orders                                                                                                    | B) Customer Order                                                            |                                                                            | to hall |
|----------------------------------------------------------------------------------------------------|------------------------------------------------------------------------------|----------------------------------------------------------------------------|---------|
| Baffers<br>Utilities<br>Resources<br>Order Management<br>Current Orders<br>Planned Orders<br>New Customer Order<br>New Production Order<br>Finished Orders<br>Qualky Management<br>Master Data | Order<br>Order (DNo): [1042]<br>Stet Date and Time: @006/2017 13:22:23 [12:] | Custorer (01 No Custorer Custorer 01 No Custorer Name 188 of Materials Pad | +) [    |
|                                                                                                    | Add Paration   E Denie N                                                     |                                                                            |         |

- 4. Select New Customer Order (2)
- 5. Then click Add Position (3) to enter a new order.
- 6. Select the product here (1)

| Buffers                          | Pert 2200   Custom full product                                                                          |                                                                                                    |                                                                                                    |                                                                                                    |                                                                                                    |
|----------------------------------|----------------------------------------------------------------------------------------------------|----------------------------------------------------------------------------------------------------|----------------------------------------------------------------------------------------------------|----------------------------------------------------------------------------------------------------|----------------------------------------------------------------------------------------------------|
| og Resources<br>Order Management | Quantity: 1                                                                                              |                                                                                                    |                                                                                                    | -                                                                                                    |                                                                                                    |
|                                  | Description                                                                                              | Farameter                                                                                                    | Value                                                                                                    | Picture                                                                                                    | -                                                                                                    |
| Line -                           | minace a part from stopper 2                                                                             | Part number                                                                                                    | 110                                                                                                    |                                                                                                    |                                                                                                    |
| New Production Order             | meassure a part                                                                                          | default difference (D, 1mm)                                                                                                    | 65                                                                                                    |                                                                                                    |                                                                                                    |
|                                  | meassure a part                                                                                          | upper limit [0, timm]                                                                                                    | 85                                                                                                    |                                                                                                    |                                                                                                    |
| Master Data                      | meassure a part                                                                                          | ssure a part lower limit (0, 1mm 4                                                                                                    | 45                                                                                                    |                                                                                                    |                                                                                                    |
|                                  | drilling variable (1 = left, 2 = right, 3 = both)                                                        | drilling                                                                                                    | 1                                                                                                    |                                                                                                    |                                                                                                    |
|                                  | statRobotAndMil                                                                                          | ChcProgram                                                                                                    | 20                                                                                                    |                                                                                                    |                                                                                                    |
|                                  | assembly part with defined PCB (prg num; 1                                                               | Program number                                                                                                    | 4                                                                                                    |                                                                                                    |                                                                                                    |
|                                  | assembly part with defined PCB (prg num: 1                                                               | PNo Fuse 1                                                                                                    | 130                                                                                                    | 2                                                                                                    |                                                                                                    |
|                                  | Current Orders Planned Orders New Customer Order New Production Order Finished Orders Quality Management | Current Orders       Parameter         Description       Description         New Customer Order       Description         Prime Production Order       meassure a part         Finished Orders       meassure a part         Quality Management       meassure a part         Master Data       driling variable (1 = left, 2 = right, 3 = both)         statRobotAndMil       assembly part with defined PCB (prg num: 1 - | Parameter       Parameter         Description       Parameter         Description       Parameter         New Customer Order       news a part from stocour 2       Parameter         Prinshed Orders       meassure a part       default difference [0,1mm]         Prinshed Orders       meassure a part       upper limit [0, 1mm]         Quality Management       meassure a part       lower limit [0, 1mm]         Master Data       driling variable (1 = left, 2 = right, 3 = both)       driling         driling variable (1 = left, 2 = right, 3 = both)       driling | Parameter       Parameter       Value         Description       Parameter       Value         New Customer Order       measure a part from stopour 2       Parameter       10         Pinned Orders       measure a part       default difference [0, tmm]       65         Pinned Orders       measure a part       upper limit [0, tmm]       85         Quality Management       measure a part       lower limit [0, tmm]       45         driling variable (1 = left, 2 = right, 3 = bath)       driling       1         startRobotAndMil       CrocProgram       20 | Parameter       Value       Picture         Description       Parameter       Value       Picture         New Customer Order       Picture       Parameter       10       Image: Second content of the stopper 2         Prince       New Production Order       Picture       Picture       Image: Second content of the stopper 2       Picture       Image: Second content of the stopper 2       Image: Second content of the stopper 2       Image: Second content of the stopper 2       Image: Second content of the stopper 2       Image: Second content of the stopper 2       Image: Second content of the stopper 2       Image: Second content of the stopper 2       Im |

- 7. The parameters used are displayed here (2)
- 8. Confirm the order with Ok (3)

9. If the order is preselected, it is displayed with the customer orders (1). The required raw materials are also displayed (2)

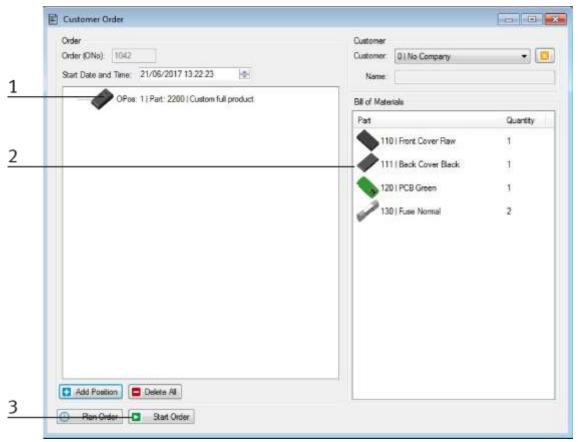

- 10. Click on the start order button (3) to start the order
- 11. In order management under Current orders (1), you can now follow the order (2)

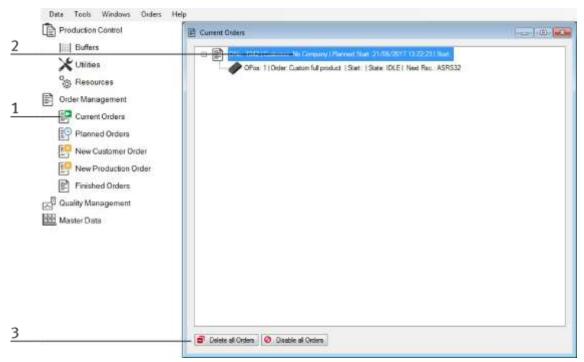

12. You can cancel and delete started orders (3)

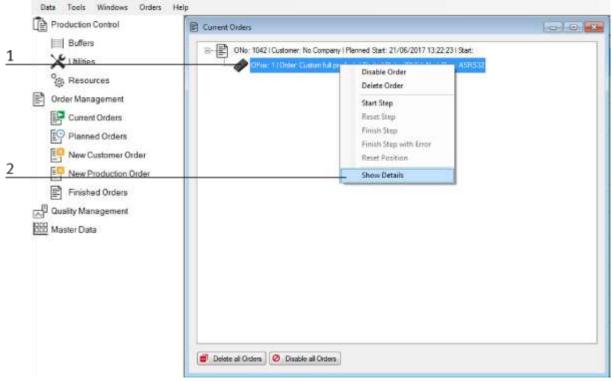

13. If an order item is selected (1) and a right-click is executed, the details of the order can be viewed.

- 14. Display the order details
- 15. The order is now carried out using the existing process.

The following example is an example of how the flow is displayed in MES and is combined with the process flow.

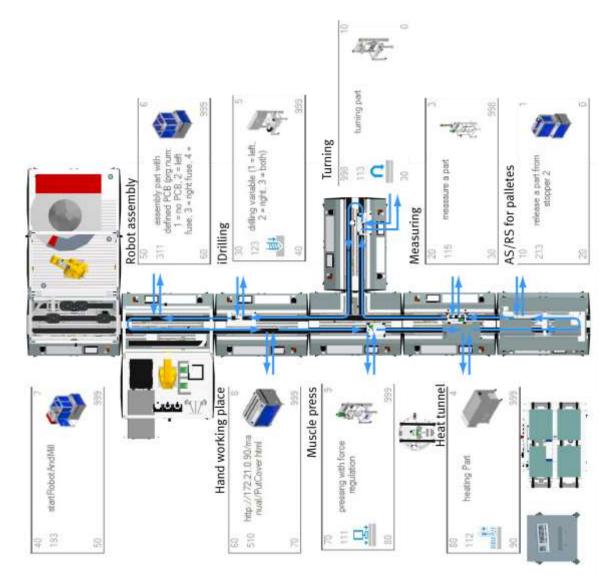

#### 8.12 Parameters

#### 8.12.1 Parameters general

Parameters 1 and 2 represent process values or programs to be executed by the application. The ID is used in Siemens Step 7 to provide the application-specific data, Parameters, names, and so on. Since the parameters are freely definable, these can be adapted by and for the customer. In this case, the parameters differ from the execution in the manual.

### 8.13 Parameter CP application module 8.13.1 Parameter (CAM)

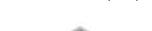

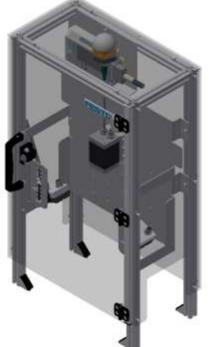

Illustration similar

#### Default:

| Parameter-No. | Description                                   |
|---------------|-----------------------------------------------|
| 1             | Program                                       |
|               | Program number to evaluate the camera picture |
|               | Standard programs:                            |
|               | 1. Check no fuse assembled                    |
|               | 2. Check if PCB has front fuse                |
|               | 3. Check if PCB has back fuse                 |
|               | 4. Check if PCB has both fuses                |
|               | 5. Check if front covers right side up        |
|               | 6. Not used                                   |
|               | 7. Check for empty pallet                     |

| Oper        | ation                | Parameter      | Description                                                                                                    |
|-------------|----------------------|----------------|----------------------------------------------------------------------------------------------------|
| <b>Oper</b> |                      | Parameter<br>1 | Description         Camera program         Standard programs:         16. Check no fuse assembled         17. Check if PCB has front fuse         18. Check if PCB has back fuse         19. Check if PCB has both fuses         20. Check if front covers right side up         21. Not used         22. Check for empty pallet         Value: 1         Type: changeable |
|             |                      | 2              | Return value       Value: 0       Type: on runtime                                                                                                    |
| 401         | Check:<br>no fuse    | 1              | Camera program<br>Low Limit: 1<br>High Limit:-6<br>Value: 1<br>Type: constant                                                                                                    |
|             |                      | 2              | <b>Return value</b><br>Value: 0<br>Type: on runtime                                                                                                    |
| 402         | Check:<br>front fuse | 1              | Camera program<br>Low Limit: 1<br>High Limit:-6<br>Value: 2<br>Type: constant                                                                                                    |
|             |                      | 2              | <b>Return value</b><br>Value: 0<br>Type: on runtime                                                                                                    |

| MES  | :                          |           |                                                                               |
|------|----------------------------|-----------|-------------------------------------------------------------------------------|
| Oper | ration                     | Parameter | Description                                                                   |
| 403  | Check:<br>rear fuse        | 1         | Camera program<br>Low Limit: 1<br>High Limit:-6<br>Value: 3<br>Type: constant |
|      |                            | 2         | <b>Return value</b><br>Value: 0<br>Type: on runtime                           |
| 404  | Check:<br>both fuses       | 1         | Camera program<br>Low Limit: 1<br>High Limit:-6<br>Value: 4<br>Type: constant |
|      |                            | 2         | Return value<br>Value: 0<br>Type: on runtime                                  |
| 405  | Check:<br>part upside down | 1         | Camera program<br>Low Limit: 1<br>High Limit:-6<br>Value: 5<br>Type: constant |
|      |                            | 2         | <b>Return value</b><br>Value: 0<br>Type: on runtime                           |

#### © Festo Didactic 809286 SC CP LAB STD CFG 10

### 8.13.2 Parameter (iDRILL)

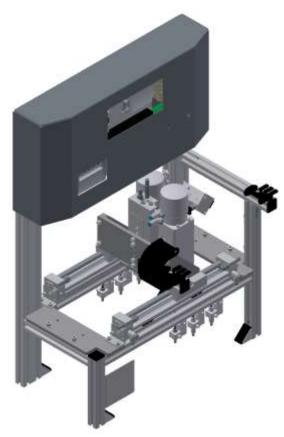

Illustration similar

#### Default:

| Parameter-No. | Description      |
|---------------|------------------|
| 1             | Drill position   |
|               | Possible values: |
|               | 1. Left side     |
|               | 2. Right side    |
|               | 3. Both sides    |
|               |                  |
| 2             | Not used         |
| 3             | Not used         |
| 4             | Not used         |

| Oper | ation           | Parameter | Description                                                                                          |
|------|-----------------|-----------|----------------------------------------------------------------------------------------------------|
| 120  | Drilling right  | 1         | Drilling position<br>Low Limit: 1<br>High Limit:-3<br>Value: 2 (ride side)<br>Type: constant         |
| 121  | Drilling left   | 1         | Drilling position<br>Low Limit: 1<br>High Limit:-3<br>Value: 1 (left side)<br>Type: constant         |
| 122  | Drilling both   | 1         | Drilling parameter<br>Low Limit: 1<br>High Limit:-3<br>Value: 3 (both sides)<br>Type: constant       |
| 123  | Drilling custom | 1         | Parameter (1=left; 2=right; 3=both)<br>Low Limit: 1<br>High Limit:-3<br>Value: 3<br>Type: changeable |

### 8.13.3 Parameter (LABEL)

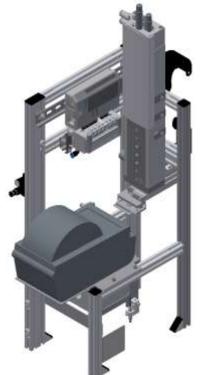

Illustration similar

### Default:

| Parameter-No. | Description                                                                                                    |  |  |  |  |
|---------------|----------------------------------------------------------------------------------------------------|--|--|--|--|
| 1             | File-No.                                                                                                    |  |  |  |  |
|               | 0: Not defined (empty label is printed)                                                                                                 |  |  |  |  |
|               | 1: Frame with ONo, OPos and Festo-Logo                                                                                                  |  |  |  |  |
|               | 2: Frame with ONo, OPos without Festo-Logo                                                                                              |  |  |  |  |
|               | 3: QR-Code                                                                                                    |  |  |  |  |
|               | Limitation: No limit to the value in the transition table                                                                               |  |  |  |  |
|               | <b>Note:</b> The file no. selects the desired image template for printing. The image template can be created via the printer's website. |  |  |  |  |
| 2             | Variable 1                                                                                                    |  |  |  |  |
|               | Value: any                                                                                                    |  |  |  |  |
|               | Limitation: No limit to the value in the transition table                                                                               |  |  |  |  |
|               | Note: The meaning of variable 1 depends on the selected image template.                                                                 |  |  |  |  |
| 3             | Variable 2                                                                                                    |  |  |  |  |
|               | Value: any                                                                                                    |  |  |  |  |
|               | Limitation: No limit to the value in the transition table                                                                               |  |  |  |  |
|               | Note: The meaning of variable 2 depends on the selected image template.                                                                 |  |  |  |  |
| 4             | Not used                                                                                                    |  |  |  |  |

| Oper | ation       | Parameter | Description                                                                                                |
|------|-------------|-----------|----------------------------------------------------------------------------------------------------|
| 114  | Print label | 1         | <b>Program number</b><br>Value: 1<br>Type: changeable                                                      |
|      |             | 2         | Parameter 1 [string]                                                                                       |
|      |             |           | Example                                                                                                    |
|      |             |           | ^XA^XF?: <b>#F</b> .ZPL^FN11^FD <b>#1</b> ^FS^FN12^FD <b>#2</b> ^FS^FN13^FDQA, <b>#Q</b> ^FS^XS            |
|      |             |           | #F: File name<br>#1: Variable 1<br>#2: Variable 2<br>#Q: QR-String                                         |
|      |             |           | Note:                                                                                                    |
|      |             |           | #F: The filename chose the picture template fort he print                                                  |
|      |             |           | #1: The meaning from variable 1 is independent from the chosen picture template.                           |
|      |             |           | #2: The meaning from variable 2 is independent from the chosen picture template.                           |
|      |             |           | #Q: The same QR string then the actual parameters instead the placeholders to generate an optional QR-Code |
|      |             | 3         | Parameter 2 [string]                                                                                       |
|      |             |           | Example                                                                                                    |
|      |             |           | ^XA^XF?:# <b>F</b> .ZPL^FN11^FD <b>#1</b> ^FS^FN12^FD <b>#2</b> ^FS^FN13^FDQA, <b>#Q</b> ^FS^XS            |
|      |             |           | #F: File name<br>#1: Variable 1<br>#2: Variable 2<br>#Q: QR-String                                         |
|      |             |           | Note:                                                                                                    |
|      |             |           | #F: The filename chose the picture template fort he print                                                  |
|      |             |           | #1: The meaning from variable 1 is independent from the chosen picture template.                           |
|      |             |           | #2: The meaning from variable 2 is independent from the chosen picture template.                           |
|      |             |           | #Q: The same QR string then the actual parameters instead the placeholders to generate an optional QR-Code |

### 8.13.4 Parameter (MAN)

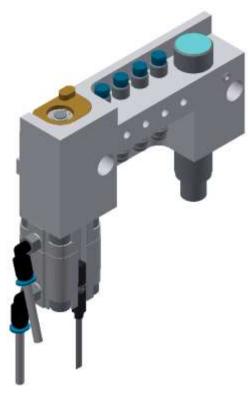

Illustration similar

#### Default:

| Parameter-No. | Description |
|---------------|-------------|
| 1             | Not used    |
| 2             | Not used    |
| 3             | Not used    |
| 4             | Not used    |

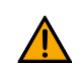

## NOTE

So far only in MES mode usable. If the default mode is used, then the standard page from the MS-IIS web server is called from the MES-PC.

| Oper | ation       | Parameter | Description                                                         |
|------|-------------|-----------|---------------------------------------------------------------------|
| 510  | Manual html | 1         | Workpiece<br>Value: 0<br>Type: changeable                           |
|      |             | 2         | Action<br>Value: 0<br>Type: changeable                              |
|      |             | 3         | <b>Part number</b><br>Value: 0<br>Type: changeable<br>Limitation: 0 |
|      |             | 4         | Not used<br>Value: 0<br>Type: constant                              |
|      |             | 5         | Not used<br>Value: 0<br>Type: constant                              |
|      |             | 6         | <b>Not used</b><br>Value: 0<br>Type: constant                       |
|      |             | 7         | <b>Next part number [Ciros]</b><br>Value: 0<br>Type: constant       |

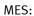

## NOTE

A Web page is called from the MS-IIS Web server (MES-PC). The current order is displayed on the web page. The operator must abort or confirm the order. The website is stored as a step description of the workplace.

### 8.13.5 Parameter (MAGFRONT)

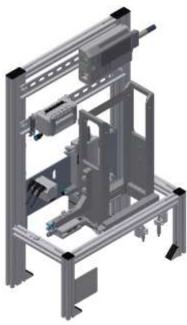

Illustration similar

#### Default:

| Parameter-No. | Description |
|---------------|-------------|
| 1             | Not used    |
| 2             | Not used    |
| 3             | Not used    |
| 4             | Not used    |

| Oper | ation            | Parameter | Description                                                        |
|------|------------------|-----------|--------------------------------------------------------------------|
| 200  | Feed front cover | 1         | <b>Part number</b><br>Value: 110 (front cover)<br>Type: changeable |

### 8.13.6 Parameter (MAGBACK)

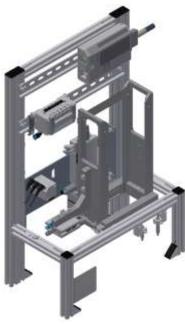

Illustration similar

#### Default:

| Parameter-No. Description |          |
|---------------------------|----------|
| 1                         | Not used |
| 2                         | Not used |
| 3                         | Not used |
| 4                         | Not used |

| Орен | ation           | Parameter | Description                                                       |
|------|-----------------|-----------|-------------------------------------------------------------------|
| 201  | Feed back cover | 1         | <b>Part number</b><br>Value: 111 (back cober)<br>Type: changeable |

### 8.13.7 Parameter (MEAS)

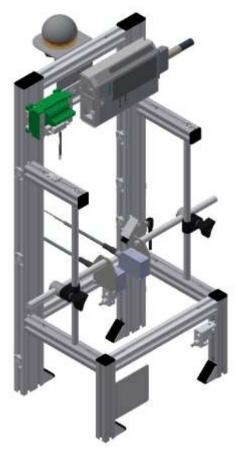

Illustration similar

### Default:

| Parameter-No. | Description                                               |  |
|---------------|-----------------------------------------------------------|--|
| 1             | Program number                                            |  |
|               | Setpoint                                                  |  |
|               | Limitation: No limit to the value in the transition table |  |
| 2             | Upper limit                                               |  |
| 3             | Lower limit                                               |  |
| 4             | Measure value                                             |  |

| Ореі               | ation | Parameter                                                                                       | Description                                                                                     |
|--------------------|-------|-------------------------------------------------------------------------------------------------|-------------------------------------------------------------------------------------------------|
| 115 Measure a part | 1     | Default difference [0,1 mm]<br>Low Limit: 0<br>High Limit:-300<br>Value: 20<br>Type: changeable |                                                                                                 |
|                    |       | 2                                                                                               | Upper limit [0,1 mm]<br>Low Limit: 0<br>High Limit:-300<br>Value: 26<br>Type: changeable        |
|                    |       | 3                                                                                               | <b>Upper limit [0,1 mm]</b><br>Low Limit: 0<br>High Limit:-300<br>Value: 14<br>Type: changeable |
|                    |       | 4                                                                                               | <b>Meassured [0,1mm]</b><br>Value: 0<br>Type: on runtime                                        |

### 8.13.8 Parameter (MPRESS)

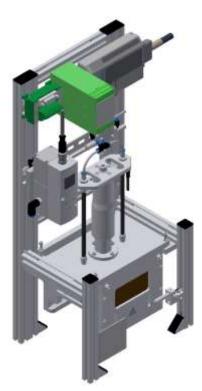

Illustration similar

#### Default:

| Parameter-No. | Description                                                    |  |
|---------------|----------------------------------------------------------------|--|
| 1             | Pressing force [N]                                             |  |
|               | Limitation: No limit to the value in the transition table      |  |
|               | Limitation: Limit in controller block cntrLoop (FC300) to 200N |  |
| 2             | Pressing time [s]                                              |  |
|               | Limitation: No limit to the value in the transition table      |  |
| 3             | Not used                                                       |  |
| 4             | Not used                                                       |  |

| Oper | ation                             | Parameter | Description                                                                         |
|------|-----------------------------------|-----------|-------------------------------------------------------------------------------------|
| 111  | Pressing with force<br>regulation | 1         | Pressure [N]<br>Low Limit: 5<br>High Limit:-100<br>Value: 50<br>Type: changeable    |
|      |                                   | 2         | Pressing time [s]<br>Low Limit: 0<br>High Limit:-30<br>Value: 1<br>Type: changeable |

### 8.13.9 Parameter (OUT)

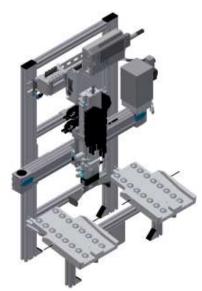

Illustration similar

#### Default:

| Parameter-No. | Description                                                                                |  |
|---------------|--------------------------------------------------------------------------------------------|--|
| 1             | Slide for output                                                                           |  |
|               | 1: slide left (line of sight to front view from CP Lab conveyor, CP Factory basic module)  |  |
|               | 2: slide right (line of sight to front view from CP Lab conveyor, CP Factory basic module) |  |
|               | Limitation: No limit to the value in the transition table                                  |  |
| 2             | Not used                                                                                   |  |
| 3             | Not used                                                                                   |  |
| 4             | Not used                                                                                   |  |

| Oper | ation        | Parameter | Description                                                                      |
|------|--------------|-----------|----------------------------------------------------------------------------------|
| 205  | Deliver part | 1         | slide (0=anywhere, 1=left, 2=right)<br>Low Limit: 0<br>High Limit:-2<br>Value: 0 |
|      |              | 2         | Type: changeable Buffer number Value: 0                                          |
|      |              |           | Type: constant                                                                   |
|      |              | 3         | <b>Resource number</b><br>Value: 0<br>Type: constant                             |

### 8.13.10 Parameter (PICK)

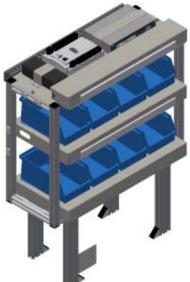

Illustration similar

#### Default:

| Parameter-No. | Description                                                                                                    |  |
|---------------|----------------------------------------------------------------------------------------------------|--|
| 1             | Program number                                                                                                    |  |
|               | The program number of Pick-by-Light-Module (e.g. 210 or 1100)                                                                          |  |
| 2             | Operation number                                                                                                    |  |
|               | Each operation (e.g., teach-in, run, cancel, etc.) has a number. The executing program is number 1.<br>Therefore, it must be set to 1. |  |
| 3             | Not used                                                                                                    |  |
| 4             | Not used                                                                                                    |  |

| Opera | tion          | Parameter | Description                                                  |
|-------|---------------|-----------|--------------------------------------------------------------|
| 116   | pick by light | 1         | <b>Program number</b><br>Value: 0<br>Type: on runtime        |
|       |               | 2         | Part 1 front fuse<br>Value: 0<br>Type: changeable            |
|       |               | 3         | <b>Part 2 rear fuse</b><br>Value: 0<br>Type: changeable      |
|       |               | 4         | Part 3 PCB<br>Value: 0<br>Type :changeable                   |
|       |               | 5         | Part 4 cover<br>Value: 0<br>Type: changeable                 |
|       |               | 6         | Part number 5<br>Value: 0<br>Type: constant                  |
|       |               | 7         | <b>Next partnumber (Ciros)</b><br>Value: 0<br>Type: constant |

### 8.13.11 Parameter (TURNOVER)

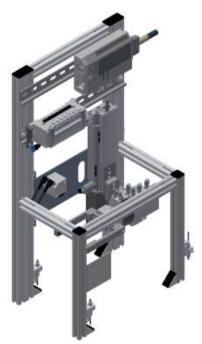

Illustration similar

#### Default:

| Parameter-No. | Description |
|---------------|-------------|
| 1             | Not used    |
| 2             | Not used    |
| 3             | Not used    |
| 4             | Not used    |

| Opera | ation              | Parameter | Description |
|-------|--------------------|-----------|-------------|
| 113   | Turnover workpiece |           |             |

### 9 Message texts and interactive error messages at the HMI

In general, there are three different reporting classes. These are designed as follows

- Message class 0 (displayed red in the message line)
  - the program is immediately stopped and the automatic mode is terminated
  - the cause of the error has to be fixed
  - Then acknowledge the fault and restart the station
- Message class 1 (displayed red in the message line)
  - the program and the automatic mode are stopped at the end of the cycle
  - the cause of the error has to be fixed
  - Then acknowledge the fault and restart the station
- Message class 2 (displayed yellow in the message line)
  - the program and the automatic mode are executed further
  - If the cause of the fault is fixed, the error is automatically acknowledged
- Note
  - Displayed on the HMI but not processed in MES

### 9.1 Message texts

### 9.1.1 Message texts of the application module output

| Class | Location        | Alarm name    |                                                                                                    |  |
|-------|-----------------|---------------|----------------------------------------------------------------------------------------------------|--|
| 0     | ActuatorCntrApp | Z-axis        | Timeout: Final position sensor GM_BG1 not reached/left!<br>Final position / check sensor<br>Instanz: Z-axis.                                                    |  |
| 0     | ActuatorCntrApp | Z-axis        | Timeout: Final position sensor GM_BG2 not reached/left!<br>Final position / check sensor.<br>Instanz: Z-axis.                                                   |  |
| 0     | ActuatorCntrApp | Z-axis        | Timeout: both final position sensors GM_BG1/GM_BG2 have same signal!<br>Sensors / check final position.<br>Instanz: Z-axis;                                     |  |
| 0     | ActuatorCntrApp | Gripper       | Timeout: Final position sensor GM_BG3 not reached/left!<br>Final position / check sensor<br>Instanz: Gripper.                                                   |  |
| 0     | ActuatorCntrApp | DriveSetBit0  | Timeout (1000 ms) activate actor KF1_DI1!<br>Instanz: DriveSetBit0.                                                                                             |  |
| 0     | ActuatorCntrApp | DriveSetBit1  | Timeout (1000 ms) activate actor KF1_DI2!<br>Instanz: DriveSetBit1.                                                                                             |  |
| 0     | ActuatorCntrApp | CntrEnab      | Timeout (1000 ms) activate actor KF1_DI10!<br>Instanz: CntrEnab.                                                                                                |  |
| 0     | ActuatorCntrApp | StartPos      | Timeout (1000 ms) activate actor KF1_DI6!<br>Instanz: StartPos.                                                                                                 |  |
| 0     | ErrorApp        | ErrCtrlRel    | No "Ready" response when controller enable is issued for the X-axis;<br>PLC: plcOut;<br>Check releases and ensure that the Z-axis is in the upper end position! |  |
| 2     | ErrorApp        | WarnSlide1    | Slide 1 (left) occupied; Initiator GM_BG4; PLC:<br>plcOut;<br>Please remove workpiece!                                                                          |  |
| 2     | ErrorApp        | WarnSlide2    | Slide 2 (right) occupied; Initiator GM_BG5;<br>PLC: plcOut;<br>Please remove workpiece!                                                                         |  |
| 0     | Application     | ErrRefRun     | Referencing not possible, slide occupied; Initiator GM_BG4/GM_BG5<br>PLC: plcOut;<br>Please remove workpiece!                                                   |  |
| 0     | Application     | ErrTimeoutRef | Time monitoring for the drive movement X-axis;<br>PLC: plcOut;<br>Instanz: please check drive/controller!                                                       |  |

| Class | Location        | Alarm name  |                                                                                                    |  |
|-------|-----------------|-------------|----------------------------------------------------------------------------------------------------|--|
| 0     | ActuatorCntrApp | X-axis      | Timeout: Sensor end position VN_BG1 not reached/leaved!<br>Check sensor end position.<br>Instanz: X-axis.            |  |
| 0     | ActuatorCntrApp | X-axis      | Timeout: Sensor end position VN_BG2 not reached/leaved!<br>Check sensor end position.<br>Instanz: X-axis.            |  |
| 0     | ActuatorCntrApp | X-axis      | Timeout: Both sensors end positions VN_BG1/VN_BG2 have same signal!<br>Check sensor end position.<br>Instanz: X-axis |  |
| 0     | ActuatorCntrApp | Z-axis      | Timeout: Sensor end position VN_BG5 not reached/leaved!<br>Check sensor end position.<br>Instanz: Z-axis.            |  |
| 0     | ActuatorCntrApp | Z-axis      | Timeout: Sensor end position VN_BG6 not reached/leaved!<br>Check sensor end position.<br>Instanz: Z-axis.            |  |
| 0     | ActuatorCntrApp | Z-axis      | Timeout: Both sensors end positions VN_BG5/VN_BG5 have same signal!<br>Check sensor end position.<br>Instanz: Z-axis |  |
| 0     | ActuatorCntrApp | DrillDrive1 | Timeout (20000 ms) activation actor VN_MA3<br>Instanz: DrillDrive1.                                                  |  |
| 0     | ActuatorCntrApp | DrillDrive2 | Timeout (20000 ms) activation actor VN_MA4<br>Instanz: DrillDrive2.                                                  |  |
| 0     | ActuatorCntrApp | Clamp       | Timeout (20000 ms) activation actor VN_MB7<br>Instanz: Clamp.                                                        |  |

9.1.2 Message texts of the application module idrilling

| Report<br>class | Location        | Alarm name        |                                                                                                    |  |
|-----------------|-----------------|-------------------|----------------------------------------------------------------------------------------------------|--|
| 0               | ActuatorCntrApp | X-axis            | Timeout: PH_BG1 end position sensor not reached/left!<br>Check end position/sensor.<br>Instance: X-axis.                         |  |
| 0               | ActuatorCntrApp | X-axis            | Timeout: PH_BG2 end position sensor not reached/left!<br>Check end position/sensor.<br>Instance: X-axis.                         |  |
| 0               | ActuatorCntrApp | X-axis            | Timeout: Both end position sensors PH_BG1/PH_BG2 carry the same signal!<br>Check sensors/end positions.<br>Instance: X-axis;     |  |
| 0               | ActuatorCntrApp | Z-axis_up         | Timeout: PH_BG3 end position sensor not reached/left!<br>Check end position/sensor.<br>Instance: Z-axis_up.                      |  |
| 0               | ActuatorCntrApp | Z-axis_down       | Timeout: PH_BG4 end position sensor not reached/left!<br>Check end position/sensor.<br>Instance: Z-axis_down.                    |  |
| 0               | ActuatorCntrApp | Vacuum            | Timeout: Feedback from sensor (PH_BP6) without control of actuator PH_MB6!<br>Instance: Vacuum.<br>Check control/sensor!         |  |
| 0               | ActuatorCntrApp | Vacuum            | Timeout: No sensor feedback (PH_BP6) when actuator PH_MB6 is activated!<br>Instance: Vacuum.<br>Check control/sensor.            |  |
| 0               | ActuatorCntrApp | BlowAir           | Timeout (5000 ms) Activation actuator PH_MB7!<br>Instance: BlowAir.                                                              |  |
| 0               | ActuatorCntrApp | CutPulse          | Timeout (3000 ms) Activation actuator @1%s@!<br>Instance: CutPulse.                                                              |  |
| 0               | ErrorApp        | ErrPrinterJob     | Timeout: No feedback of the print job;<br>Parameter ONo: 1021 OPos: 1;<br>PLC: plcLabel;<br>instance: ErrPrinterJob.             |  |
| 0               | ErrorApp        | ErrLabelNotPlaced | Label was not placed / suction plate not free! (Sensor: PH_BP6); Remove label!<br>PLC: plcLabel;<br>Instance: ErrLabelNotPlaced. |  |
| 0               | LabelPrintSrv   | WarnPrinterOFF    | Printer is not switched on!<br>Please check printer!                                                                             |  |
| 0               | LabelPrintSrv   | WarnPrinterPaused | The printer is in PAUSE mode:<br>Please check printer!                                                                           |  |

# 9.1.3 Message texts of the application module labeling

| Report<br>class | Location        | Alarm name |                                                                                                    |  |
|-----------------|-----------------|------------|----------------------------------------------------------------------------------------------------|--|
| 0               | ActuatorCntrApp | Clamp      | Timeout: Sensor final position CL_MB5 not reached/left!<br>Final position / Check sensor.<br>Instanz: Clamp.                    |  |
| 0               | ActuatorCntrApp | Lift       | Timeout: Sensor final position CL_BG1 not reached/left!<br>Final position / Check sensor.<br>Instanz: Lift.                     |  |
| 0               | ActuatorCntrApp | Lift       | Timeout: Sensor final position CL_BG2 not reached/left!<br>Final position / Check sensor.<br>Instanz: Lift.                     |  |
| 0               | ActuatorCntrApp | Lift       | Timeout: both sensors final positions CL_BG1/CL_BG2 have same signal!<br>Final positions / Check sensors.<br>Instanz: Lift.     |  |
| 0               | ActuatorCntrApp | Seperate   | Timeout: Sensor final position CL_BG3 not reached/left!<br>Final position / Check sensor.<br>Instanz: Seperate.                 |  |
| 0               | ActuatorCntrApp | Seperate   | Timeout: Sensor final position CL_BG4 not reached/left!<br>Final position / Check sensor.<br>Instanz: Seperate.                 |  |
| 0               | ActuatorCntrApp | Seperate   | Timeout: both sensors final positions CL_BG3/CL_BG4 have same signal!<br>Final positions / Check sensors.<br>Instanz: Seperate; |  |
| 2               | Error           | WarnMagEmp | Magazine empty, please refill.<br>Initiator: CL_BG5; PLC:<br>Instance:                                                          |  |

9.1.4 Message texts of the application module magazine

1

| Class | Location        | Alarm name |                                                                                                    |  |
|-------|-----------------|------------|----------------------------------------------------------------------------------------------------|--|
| 0     | ActuatorCntrApp | Clamp      | Timeout: Sensor end position GM_MB5 not reached/leaved!<br>Check sensor end position.<br>Instanz: Clamp.            |  |
| 0     | ActuatorCntrApp | Lift       | Timeout: Sensor end position GM_BG1 not reached/leaved!<br>Check sensor end position.<br>Instanz: Lift.             |  |
| 0     | ActuatorCntrApp | Lift       | Timeout: Sensor end position GM_BG2 not reached/leaved!<br>Check sensor end position.<br>Instanz: Lift.             |  |
| 0     | ActuatorCntrApp | Lift       | Timeout: Both sensors end positions GM_BG1/GM_BG2 have same signal!<br>Check sensor end position.<br>Instanz: Lift; |  |
| 0     | ActuatorCntrApp | Turn       | Timeout: Sensor end position GM_BG3 not reached/leaved!<br>Check sensor end position.<br>Instanz: Turn.             |  |
| 0     | ActuatorCntrApp | Turn       | Timeout: Sensor end position GM_BG4 not reached/leaved!<br>Check sensor end position.<br>Instanz: Turn.             |  |
| 0     | ActuatorCntrApp | Turn       | Timeout: Both sensors end positions GM_BG3/GM_BG4 have same signal!<br>Check sensor end position.<br>Instanz: Turn; |  |
| 0     | ActuatorCntrApp | Grip       | Timeout: Sensor end position GM_BG5 not reached/leaved!<br>Check sensor end position.<br>Instanz: Grip.             |  |
| 0     | ActuatorCntrApp | Grip       | Timeout: Sensor end position GM_BG6 not reached/leaved!<br>Check sensor end position.<br>Instanz: Grip.             |  |
| 0     | ActuatorCntrApp | Grip       | Timeout: Both sensors end positions GM_BG5/GM_BG6 have same signal!<br>Check sensor end position.<br>Instanz: Grip; |  |
| 2     | ErrorApp        | WarnApp1   | Waring: Jam in front of module turn over. Initiator.: @1%s@;<br>Application start after removing the jam            |  |

# 9.1.5 Message texts of the application module turn over

### 9.2 Interactive error messages

### 9.2.1 Default operation

Interactive messages are displayed via a pop-up window at HMI

### The Pop Up has three buttons.

| FESTO<br>CP Lab    | System - Settin    | ngs          |            | Automatic mode 19/04/2021 Default Mode 01:36:02 PM |     |   |  |
|--------------------|--------------------|--------------|------------|----------------------------------------------------|-----|---|--|
| Conveyor<br>Output | Home               | Setup mode   | Parameters | Syster                                             | n 🛠 |   |  |
| → Settings         | Interactive Error  | Message      |            |                                                    |     |   |  |
| → Diagnostics      | Start not possible |              |            |                                                    |     |   |  |
| -> SW Versions     | deposit position   | is occupied! |            |                                                    |     |   |  |
| Backup             |                    |              |            |                                                    |     |   |  |
| Oper. hours        |                    |              |            |                                                    |     |   |  |
| TimeZone PLC       | act. State code    | 1            |            | Repeat                                             |     | 1 |  |
| TimeZone HMI       | SSS2752 20411 6A   |              |            | 141                                                |     | 2 |  |
|                    | State after Ingno  | re 2         |            | Ignore                                             |     | _ |  |
|                    | State after Abort  | 0            |            | Abort                                              |     | 3 |  |

Example application module output - interactive error message in default mode

| Position | Note                                                                                                    |  |  |  |  |
|----------|----------------------------------------------------------------------------------------------------|--|--|--|--|
| 1        | Repeat - An attempt is made to run the application again.                                                                                                    |  |  |  |  |
| 2        | Ignore – The error status is ignored; the workpiece carrier receives the status code as indicated in the transition table in the "Initial status" column. The application is no longer executed.                    |  |  |  |  |
| 3        | Abort – The error status is ignored; the workpiece carrier receives the status code as shown in the input / output field next to the value displayed. This can be changed in this interactive error message window. |  |  |  |  |

### 9.2.2 MES Operation

Interactive messages are displayed via a pop-up window at HMI The Pop Up has four buttons.

|   | FESTO<br>CP Lab    | System - Setti                      | em - Settings            |          |             |        | 1/05/2021<br>52:07 AM |
|---|--------------------|-------------------------------------|--------------------------|----------|-------------|--------|-----------------------|
|   | Conveyor<br>Output | Home                                | Setup mode               | Paramete | ers 🚹       | System | *                     |
|   | → Settings         | Interactive Erro                    | r Message                |          |             |        |                       |
|   | Diagnostics        |                                     | No part on deposit slide |          |             |        |                       |
|   | → SW Versions      | detected after o<br>Check sensors B |                          |          |             |        |                       |
|   | → Backup           |                                     |                          |          |             |        |                       |
|   | → Oper. hours      |                                     |                          |          |             |        |                       |
| 1 | → TimeZone PI C    |                                     | Repeat                   |          |             |        |                       |
| 2 | TimeZone HMI       |                                     | Ignore                   | Des      |             |        |                       |
| 3 | _                  |                                     | Abort                    |          | ject<br>der |        |                       |
|   |                    |                                     |                          |          |             |        |                       |

Example application module output - interactive error message in default mode

| Position | Note                                                                                                    |  |  |  |  |
|----------|----------------------------------------------------------------------------------------------------|--|--|--|--|
| 1        | Repeat - An attempt is made to run the application again with the same parameters.                                                                                                   |  |  |  |  |
| 2        | gnore – The application is not executed, but is treated in the MES as if the order step had been executed without<br>rrors.                                                          |  |  |  |  |
| 3        | Abort – The application is no longer executed. In the MES, this order position is terminated with an error and canceled, depending on whether an error step has been defined or not. |  |  |  |  |
| 4        | Reject order - the application will not be executed. In the MES, the step of this order position is reset and restarted the next time the workpiece carrier arrives.                 |  |  |  |  |

#### 9.2.3 General

| Value | Text                       | Fix error         |
|-------|----------------------------|-------------------|
| 100   | Order aborted with errors! | Start order again |

### 9.2.4 Application module output

| Value | Text                                              | Fix error               |
|-------|---------------------------------------------------|-------------------------|
| 1070  | Referencing did not finish!                       | Start referencing again |
| 1071  | Positioning did not finish!                       | Start positioning again |
| 1072  | No part on deposit slide detected after output!   | Check sensors BG4/BG5.  |
| 1073  | Wrong parameter for deposit position!             | Check parameter         |
| 1074  | Start not possible, deposit position is occupied! | Remove part from slide  |

### 9.2.5 Application module Drilling/iDrilling

| Value | Text                                 | Fix error                                                    |
|-------|--------------------------------------|--------------------------------------------------------------|
| 1010  | Wrong parameter for drilling program | Use correct drilling program                                 |
| 5013  | Back cover already available         | Remove back cover / check sensor BG8                         |
| 5014  | Front cover not available            | Insert front cover / check sensor BG4                        |
| 5015  | Orientation of front cover is wrong  | Turn / insert front cover the correct way / check sensor BG3 |

### 9.2.6 Application module Labeling

| Value | Text                            | Fix error                                 |
|-------|---------------------------------|-------------------------------------------|
| 1060  | Suction plate is occupied!      | Please remove label and check sensor BP6. |
| 1061  | Label was not placed!           | Check suction plate and sensor BP6.       |
| 1062  | Printer not ready.              | Switch on printer and check printer.      |
| 1063  | Printing label failed.          | Check printer.                            |
| 1064  | Build up vacuum failed          | Check vacuum unit.                        |
| 5067  | No workpiece on palet detected! | Check palet / sensor BG1.                 |

### 9.2.7 Application module camera inspection

| Value | Text                          | Fix error                                     |
|-------|-------------------------------|-----------------------------------------------|
| 1050  | Camera is not in online mode. | Bring camera in online mode.                  |
| 1051  | Camera is not ready.          | Check camera / Check Networkconnection camera |
| 5050  | Quality check failed!         | Check workpiece and camera program            |
| 5051  | No code found!                |                                               |

| Value | Text                                   | Fix error                     |
|-------|----------------------------------------|-------------------------------|
| 1001  | No pallet on workpiece carrier         |                               |
| 1002  | Front cover already available          |                               |
| 1003  | Back cover already available           |                               |
| 1004  | Front cover not available              |                               |
| 1005  | Back cover not available               |                               |
| 1006  | Front cover not correct inserted       |                               |
| 1007  | No workpiece available                 |                               |
| 1008  | Orientation from workpiece not correct |                               |
| 1020  | Magazine is empty                      | refill or check sensor BG5    |
| 5000  | order canceled incorrectly             |                               |
| 5001  | No pallet present                      | Check pallet / sensor BG7     |
| 5002  | Front cover is already present         | Check workpiece / sensor BG8. |
| 5003  | Back cover already present             | Check workpiece / sensor BG8. |
| 5004  | No front cover present                 | Check pallet / sensor BG7.    |
| 5005  | Wrong parameter                        |                               |
| 5007  | No workpiece available                 | Check pallet sensor           |
| 5009  | No workpiece detected on the pallet!   | Check sensor BG1              |

### 9.2.8 Application module magazine

### 9.2.9 Application module measuring

| Value | Text                                    | Fix error                                               |
|-------|-----------------------------------------|---------------------------------------------------------|
|       |                                         | Check workpiece and measuring device / check parameters |
| 5040  | Measured value is out of defined range! | for limit values                                        |

### 9.2.10 Application module muscle press

| Value | Text                               | Fix error                    |
|-------|------------------------------------|------------------------------|
| 5000  | Job canceled incorrectly           |                              |
| 5001  | No pallet available                | Pallet / check sensor BG7    |
| 5002  | The front cover is already present | Workpiece / check sensor BG8 |
| 5003  | The back cover is already present  | Workpiece / check sensor BG8 |
| 5004  | No front cover available           | Pallet / check sensor BG7    |
| 5005  | Wrong parameter!                   |                              |
| 5007  | No workpiece available             | Pallet / check sensor BG1    |
| 5009  | No workpiece on pallet detected    | Check pallet / sensor BG1    |

### 9.2.11 Application module turn over

| Value | Text                                   | Fix error                    |
|-------|----------------------------------------|------------------------------|
| 1001  | No pallet on workpiece carrier         |                              |
| 1002  | The front cover is already present     |                              |
| 1003  | The back cover is already present      |                              |
| 1004  | Front cover is not available           |                              |
| 1005  | Back cover is not available            |                              |
| 1006  | Front cover is not inserted correctly! |                              |
| 1007  | No workpiece available!                |                              |
| 1008  | Workpiece orientation incorrect!       |                              |
| 5000  | Job canceled incorrectly               |                              |
| 5001  | No pallet available                    | Pallet / check sensor BG7    |
| 5002  | The front cover is already present     | Workpiece / check sensor BG8 |
| 5003  | The back cover is already present      | Workpiece / check sensor BG8 |
| 5004  | No front cover available               | Pallet / check sensor BG7    |
| 5005  | Wrong parameter!                       |                              |
| 5007  | No workpiece available                 | Pallet / check sensor BG1    |
| 5009  | No workpiece on pallet detected        | Check pallet / sensor BG1    |

### 10 Service and cleaning

The components and systems from Festo Didactic are maintenance-free.

At regular intervals you should have checked:

- the lenses of the optical sensors, fibre optics and reflectors
- the active surface of the proximity switch
- the entire station

can be cleaned with a soft, lint-free cloth or brush.

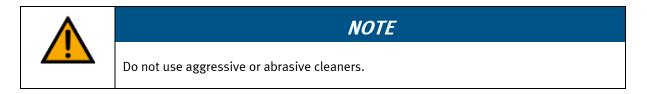

Protective covers must not be cleaned with alcoholic cleaning agents, there is a risk of embrittlement.

### 11 Further information and updating

Further information and updates on the technical documentation of Festo Didactic components and systems can be found on the Internet at: www.ip.festo-didactic.com

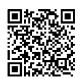

### 12 Disposal

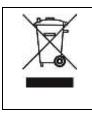

### NOTE

Electronic waste contains recyclable materials and must not be disposed of with the domestic waste. Bring electronic waste to a designated municipal collection point.

Disposal

Festo Didactic SE Rechbergstraße 3 73770 Denkendorf Germany

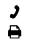

+49 711 3467-0 +49 711 34754-88500 **⊕** ⊠

www.festo-didactic.com did@festo.com